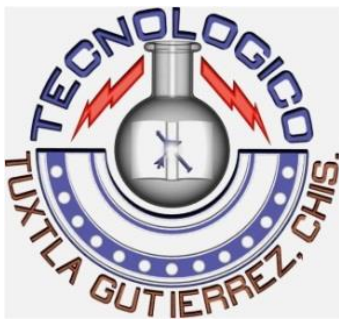

# INSTITUTO TECNOLÓGICO DE GUTIÉRREZ

## REPORTE DE RESIDENCIA PROFESIONAL

# PROYECTO:

# **MODERNIZACIÓN DE LA ACTUAL UTR CON FUNCIONAMIENTO EN LA CENTRAL HIDROELÉCTRICA DR. BELISARIO DOMÍNGUEZ**

# DEPENDENCIA EN LA QUE SE REALIZO LA RESIDENCIA:

# **CFE (Comisión Federal de Electricidad)**

# ALUMNO:

# **Gutiérrez Sánchez José Juan**

No. De Control:

# **06270278**

# **ING. ELECTRONICA**

**PERIODO DE RESIDENCIA: 1-Sep-11 a 2-Dic-11**

# **ÍNDICE: INTRODUCCIÓN 4**

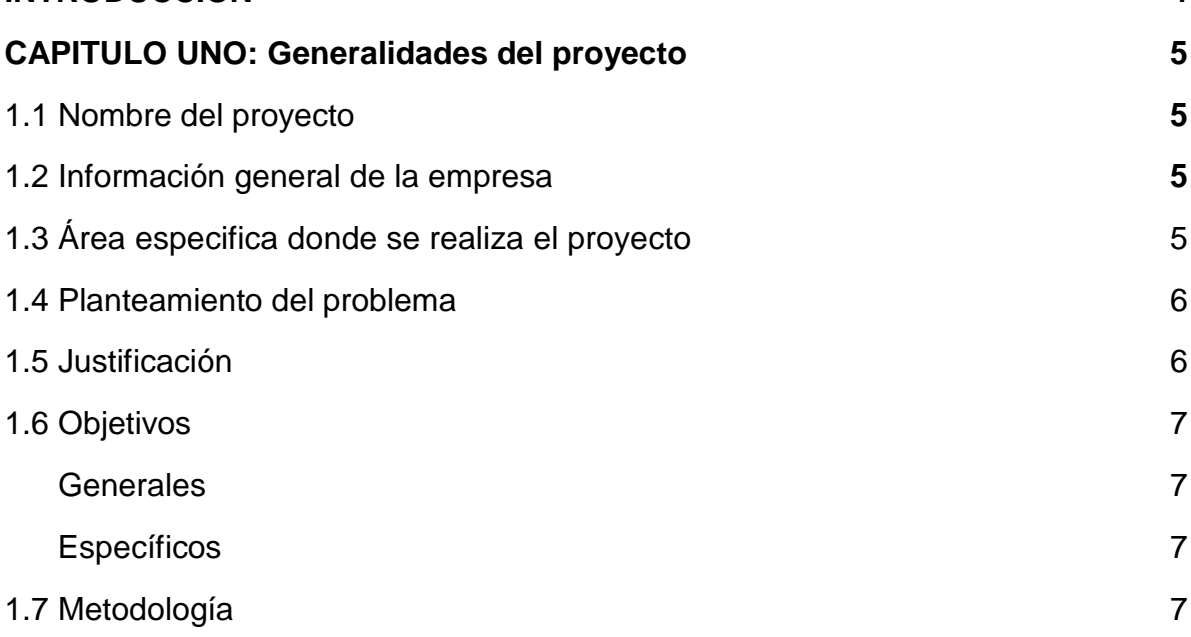

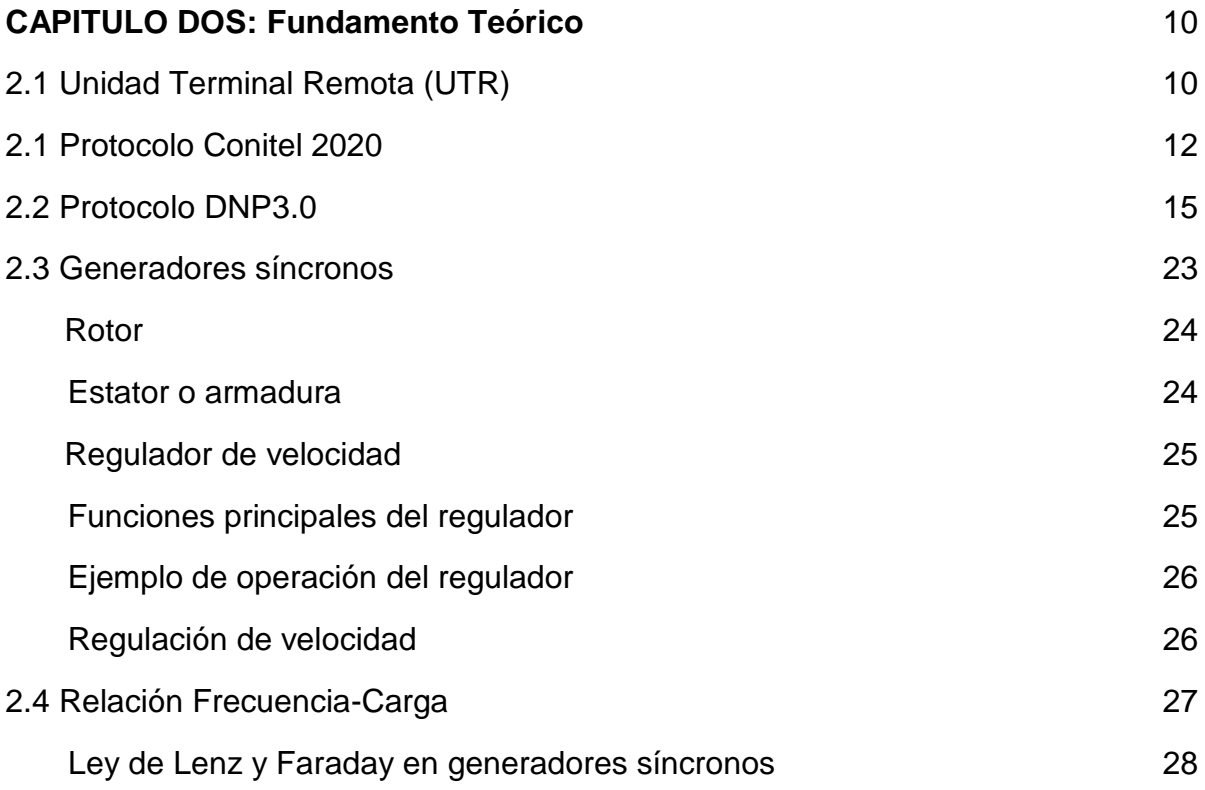

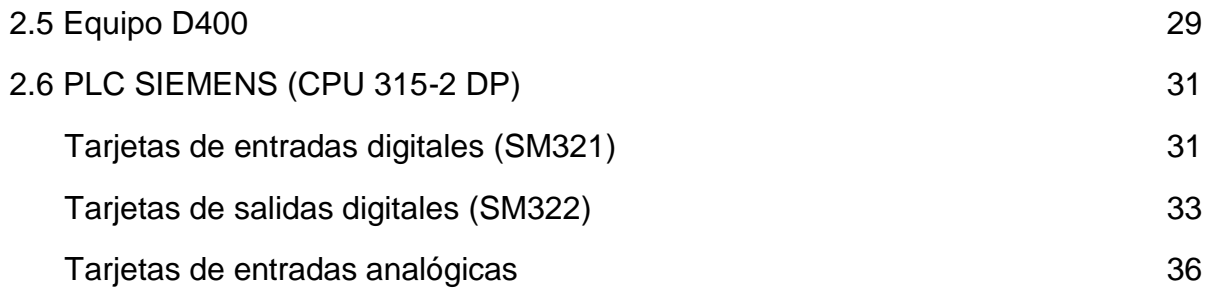

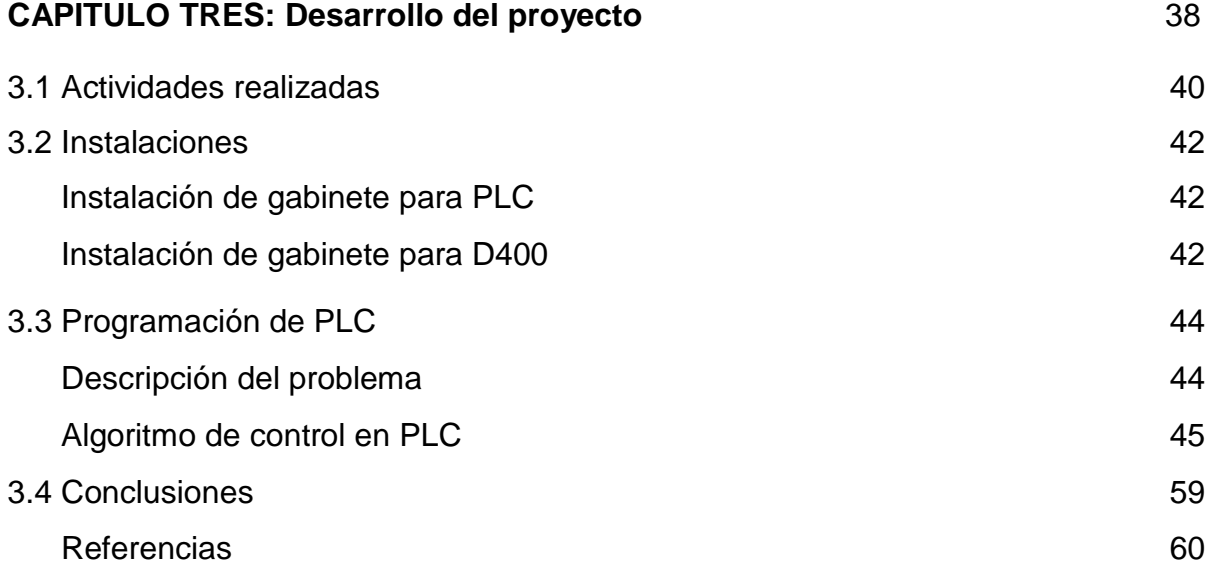

## **INTRODUCCIÓN:**

La Unidad Terminal Remota (UTR), y los controladores para el AGC, marca L&N. son el sistema de control que desde el año de 1991 se puso en servicio y actualmente se encuentra en operación realizando las funciones de Supervisión, Control y Adquisición de Datos (SCADA), y del Control Automático de Generación (AGC), de la C. H. Doctor Belisario Domínguez.

Esta UTR, se modernizará sustituyéndola por un Servidor SCADA de la marca GE Harris Modelo D400

Las principales causas para su sustitución son las siguientes:

- Obsolescencia.- Insuficiente desempeño de sus funciones en comparación con los equipos y tecnologías actuales en el mercado ya que es de lógica Cableada, y no tiene la capacidad de comunicación a más de un Centro de Control al contar solamente con un canal y un protocolo de comunicaciones (C-2020).
- Soporte de Refacciones.- En la actualidad ya no se cuenta con el soporte de refaccionamiento.

El presente reporte de residencia es el resultado del trabajo realizado en la Central Hidroeléctrica Dr. Belisario Domínguez (la angostura). En donde se puso en servicio el equipo D400, que servirá como unidad terminal remota, que junto con un PLC SIEMENS ejercerán ordenes de control sobre las 5 turbinas de dicha central. Mas adelante se explicara a detalle las partes de la que esta compuesta la instalación y puesta en servicio del equipo D400 (dispositivo de la compañía General Electric), el cual tiene como finalidad tomar comandos de mando o consignas de potencia de ACOR (Área de control oriental encargada de la administración del AGC) para después enviar estos valores al PLC y este a su vez, por medio de un algoritmo de control, tome decisiones para el regulador de velocidad.

Capitulo uno: generalidades del proyecto

## **1.1 NOMBRE DEL PROYECTO:**

Modernización de la actual UTR con funcionamiento en la central hidroeléctrica Dr. Belisario Domínguez.

## **1.2 INFORMACIÓN GENERAL DE LA EMPRESA:**

El proyecto se llevo acabo en:

- Comisión Federal de Electricidad (CFE). Gerencia Regional de Transmisión Sureste. Zona de Transmisión Tuxtla. Sector La Angostura.
- Ubicado en: Carretera Tuxtla Gutiérrez- Venustiano Carranza Km 60. Col. Presidente Echeverría. Venustiano Carranza, Chiapas

## **1.3 AREA ESPECIFICA DONDE SE LLEVO A CABO EL PROYECTO:**

El departamento de control e Informática del área de Transmisión de la Central Hidroeléctrica Dr. Belisario Domínguez se encarga, entre otras actividades, de las siguientes, consideradas las más relevantes:

- Mantenimiento y supervisión de equipos De control
- Control Automático de Generación AGC
- Sistema de Información y Control Local de Estación (SICLE)
- Sistema de Medición de Energía (SIME)
- Mantenimiento de equipos de cómputo
- Mantenimiento y supervisión de equipos de la red de datos
- Coordinación con los demás departamentos del sector para la atención de fallas en la subestación

## **1.4 PLANTEAMIENTO DEL PROBLEMA:**

Dentro de la Central Hidroeléctrica Dr. Belisario Domínguez existen 5 unidades generadoras de las no cuentan con control AGC. La consola de control que estaba destinada para esta tarea no funciona debido a una falla que inutilizó el equipo. La dependencia de CFE encargada de la administración de la red eléctrica nacional (ACOR= Área de Control Oriental) exige a la central Dr. Belisario Domínguez poner en servicio un nuevo control de ACG a la brevedad posible.

# **1.5 JUSTIFICACIÓN:**

Diariamente un sistema eléctrico demanda variaciones de potencia que se manifiestan por el desequilibrio entre las cargas y la generación del sistema, este desequilibrio se traduce en desviaciones de su frecuencia nominal, las cuales deben ser corregidas en tiempo real, variando la generación de las unidades.

Para satisfacer en forma eficiente, segura y confiable, la demanda de potencia del sistema, el AGC soporta 2 modalidades de control (manual y AGC), con lo cual se garantiza la estabilidad del sistema de potencia, controlando los MW demandados por el sistema.

Por la forma en que generan las unidades, y la forma en cómo reaccionan estas a las consignas de potencia requeridas por el sistema, las unidades de las hidroeléctricas son perfectas para usarse como regulación frecuencia-carga. Por esta razón es muy importante contar con el AGC en todas las unidades de esta planta.

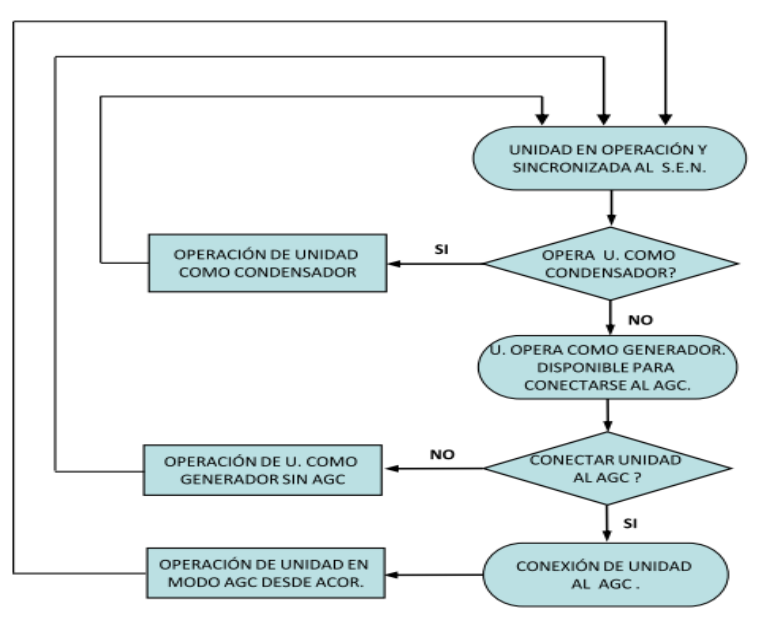

Fig. 1.1 Modo de operación de las unidades de la C.H. Dr. Belisario Domínguez

## **1.6 OBJETIVOS:**

### *Objetivo general:*

Instalar y poner en servicio una UTR (Unidad Terminal Remota D400), que sirva como interfaz entre el ACOR (Área de Control Oriental ) y las unidades generadoras de la Central Hidroeléctrica Dr. Belisario Domínguez, para ejercer mandos de control sobre éstas, a través de un PLC SIEMENS al cual, también se le debe instalar y programar el algoritmo de control adecuado, de tal forma que el operador de dicha central tenga la opción de controlar los MegaWatts de salida de las unidades de manera local, si el así lo requiere, ó de poder ceder el control al ACOR según las necesidades del sistema eléctrico nacional interconectado de potencia del país.

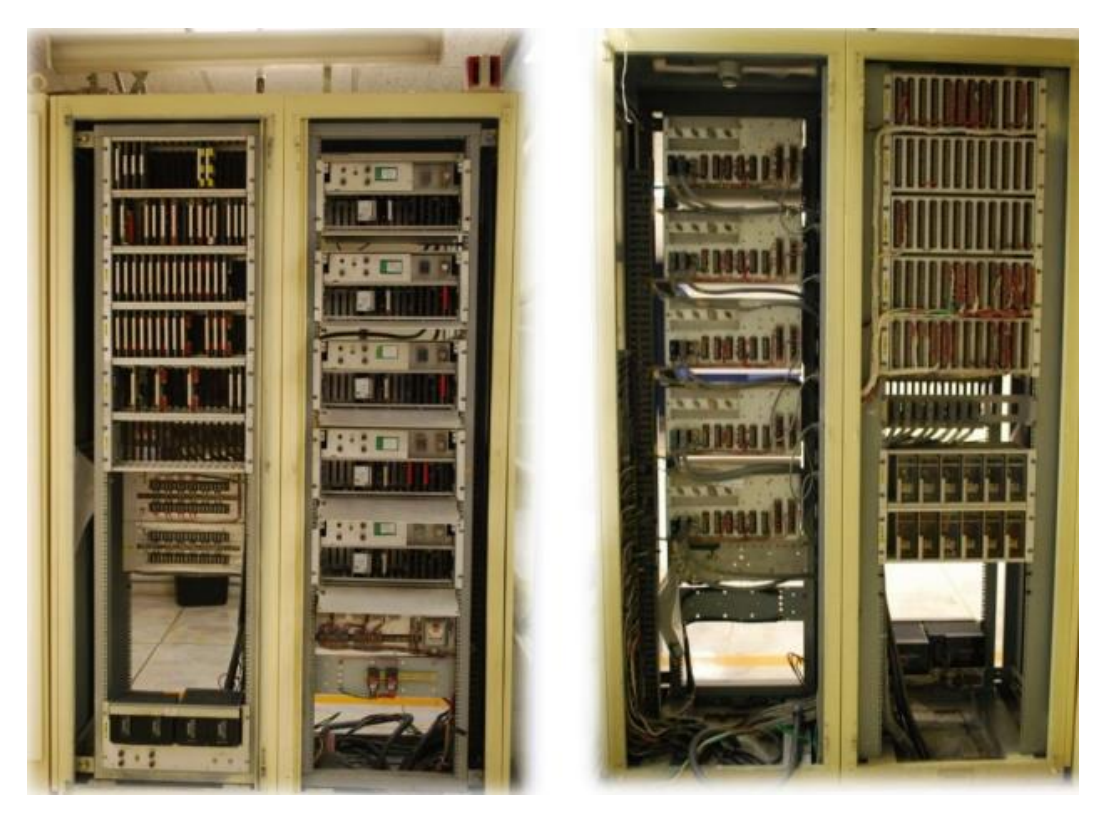

Fig.1.2 Equipo a modernizar UTR y controladores AGC

### *Objetivos específicos:*

Realizar un algoritmo de control para cargarse en el PLC a utilizarse, que sea capaz de controlar la salida de generación de cada unidad y a la vez tomar lecturas de potencia activa, reactiva y voltaje ACOR.

## **1.7 METODOLOGÍA:**

- Hacer inventario de recursos: Para este trabajo es necesario conocer con que recursos se cuenta en el departamento, ya sean recursos humanos, materiales, de señalización, etc.
- Planear el trabajo: Los departamentos de Control (área de generación) y Control e Informática (área de transmisión) son los encargados de llevar a cabo este proyecto, por lo tanto, es necesario saber que trabajos le corresponde a cada departamento para evitar confusiones y retrasos.
- Obtener señales de medidores: Ya se cuenta con estas señales, son parte del equipo ahora descompuesto, son necesarias para las medidas de potencia activa, potencia reactiva y voltaje de cada unidad.
- Instalar gabinetes de control: Son necesarios dos gabinetes de control para el desarrollo de este proyecto: Uno se ubica las inmediaciones de las unidades generadoras, este gabinete alojara los transceivers, PLC, tarjetas, relevadores auxiliares y fuente de poder del PLC; el otro gabinete, instalado en el área de los tableros de control, alojará al equipo D400 de la marca *General Electric,* sus dos fuentes de poder y un transceiver (convertidor de medios: fibra óptica – RS232).
- Tender fibra óptica entre gabinete de control (localizado en campo) y la RTU (localizada en tableros de control). Cada final de tendido de fibra tiene instalado su respectivo transceiver. La fibra óptica forma parte de la modalidad de modernización de CFE en donde se hace mención de la prioridad que tiene la empresa de sustituir todo cableado de comunicación y señalización de cobre por fibra óptica.
- Instalar de PLC en gabinete en campo: El Controlador Lógico Programable esta encargado de usar los valores de potencia recibidos y entregar los valores actuales medidos al dispositivo maestro, por medio de un algoritmo de control.
- Instalar equipo D400 en gabinete de control: Este quipo es el "intermediario" entre el ACOR y el PLC encargado de ejecutar el algoritmo de control. Su función es, recibir consignas de potencia del sistema, por protocolo DNP3, entregar valores de potencia activa, reactiva y voltajes medidos actuales al sistema y encuestar al PLC con los valores instantáneos de los medidores. El equipo D400 funciona como esclavo para el sistema y como maestro para el Controlador Lógico Programable.
- Instalar IHM: La IHM (Interfaz Hombre Máquina) es la encargada de proporcionar al operador de la central el control de mando del AGC, de una

manera amigable y fácil de usar. Su localización será en las inmediaciones de los tableros de control.

- Programar dispositivos y desarrollar algoritmos de control: Cada dispositivo tiene que ser configurado en los parámetros en los que serán utilizados, por lo tanto: el equipo D400, el PLC, las tarjetas de comunicación, tarjetas de entradas y salidas analógicas, tarjetas de entradas y salidas digitales, transceivers, medidores y pantalla IHM tienen que ser configurados de forma correcta para su correcto funcionamiento.
- Realizar manual de operación: Este manual le servirá a los operadores de la central para entender los aspectos generales y de operación de la IHM del control AGC.
- Realizar pruebas locales: Una vez hecho todos los pasos anteriores, se procede a las pruebas de control local. Con esto se detectan fallas y se planean mejoras en todos los aspectos relacionados con el proyecto. En la experiencia particular de esta puesta en servicio, se puede decir, que las áreas que más necesitaron mejoras y donde hubo el mayor número de fallas fueron: La comunicación y el algoritmo de control.
- Realizar pruebas de sintonización: Estas pruebas son las más esperadas, tanto por los departamentos que trabajaron en el proyecto como para los administradores de la red a nivel nacional. En estas pruebas es donde se puede ver el resultado de todo el trabajo realizado durante estos 4 meses. Las unidades responden de manera muy eficiente ante los cambios de frecuencia y ante los requerimientos de nuevas consignas de potencia del Sistema Nacional de Poder.

## **CAPITULO DOS: FUNDAMENTO TEÓRICO**

## **2.1 ANTECEDENTES:**

### **Unidad de Terminal Remota (RTU)**

La RTU se conecta al equipo físicamente y lee los datos de estado como los estados abierto/cerrado desde una válvula o un interruptor, lee las medidas como presión, flujo, voltaje o corriente. Por el equipo el UTR puede enviar señales que pueden controlarlo: abrirlo, cerrarlo, intercambiar la válvula o configurar la velocidad de la bomba, ponerla en marcha, pararla.

La RTU puede leer el estado de los datos digitales o medidas de datos analógicos y envía comandos digitales de salida o puntos de ajuste analógicos.

Una de las partes más importantes de la implementación de SCADA son las alarmas. Una alarma es un punto de estado digital que tiene cada valor NORMAL o ALARMA. La alarma se puede crear en cada paso que los requerimientos lo necesiten. El operador de SCADA pone atención a la parte del sistema que lo requiera, por la alarma. Pueden enviarse por correo electrónico o mensajes de texto con la activación de una alarma, alertando al administrador o incluso al operador de SCADA.

### **Estación Maestra**

El termino "Estación Maestra" se refiere a los servidores y al software responsable para comunicarse con el equipo del campo (RTUs, PLCs, etc.) en estos se encuentra el software HMI corriendo para las estaciones de trabajo en el cuarto de control, o en cualquier otro lado. En un sistema SCADA pequeño, la estación maestra puede estar en un solo computador, A gran escala, en los sistemas SCADA la estación maestra puede incluir muchos servidores, aplicaciones de software distribuido, y sitios de recuperación de desastres.

El sistema SCADA usualmente presenta la información al personal operativo de manera gráfica, en forma de un diagrama de representación. Esto significa que el operador puede ver un esquema que representa la planta que está siendo controlada. Por ejemplo un dibujo de una bomba conectada a la tubería puede mostrar al operador cuanto fluido está siendo bombeado desde la bomba a través de la tubería en un momento dado o bien el nivel de líquido de un tanque o si la válvula está abierta o cerrada. Los diagramas de representación pueden consistir en gráficos de líneas y símbolos esquemáticos para representar los elementos del proceso, o pueden consistir en fotografías digitales de los equipos sobre los cuales se animan las secuencias.

Los bloques software de un SCADA (módulos), permiten actividades de adquisición, supervisión y control.

### **Características**

Configuración: permite definir el entorno de trabajo del SCADA, adaptándolo a la aplicación particular que se desea desarrollar.

Interfaz gráfica del operador: proporciona al operador las funciones de control y supervisión de la planta. El proceso se representa mediante sinópticos gráficos almacenados en el ordenador de proceso y generados desde el editor incorporado en el SCADA o importados desde otra aplicación durante la configuración del paquete.

Módulo de proceso: ejecuta las acciones de mando preprogramadas a partir de los valores actuales de variables leídas.

Gestión y archivo de datos: almacenamiento y procesado ordenado de datos, de forma que otra aplicación o dispositivo pueda tener acceso a ellos.

Comunicaciones: transferencia de información entre la planta y la arquitectura hardware que soporta el SCADA, y también entre ésta y el resto de elementos informáticos de gestión.

El paquete HMI para el sistema SCADA típicamente incluye un programa de dibujo con el cual los operadores o el personal de mantenimiento del sistema pueden cambiar la apariencia de la interfaz. Estas representaciones pueden ser tan simples como unas luces de tráfico en pantalla, las cuales representan el estado actual de un campo en el tráfico actual, o tan complejas como una pantalla de multiproyector representando posiciones de todos los elevadores en un rascacielos o todos los trenes de una vía férrea. Plataformas abiertas como GNU/Linux que no eran ampliamente usados inicialmente, se usan debido al ambiente de desarrollo altamente dinámico y porque un cliente que tiene la capacidad de acomodarse en el campo del hardware y mecanismos a ser controlados que usualmente se venden UNIX o con licencias OpenVMS. Hoy todos los grandes sistemas son usados en los servidores de la estación maestra así como en las estaciones de trabajo HMI.

Protocolo CONITEL 2020 (Usado en antiguos control AGC) Descripción general:

El protocolo CONITEL 2020 es un protocolo de comunicación asíncrono usado en diversos sistemas SCADA. El mensaje CONITEL esta compuesto de 31 bits, mas un mensaje de sincronización llamado "start bit" al frente del primer block de mensajes y al final del ultimo block. El protocolo puede usar, ya sea la configuración "punto a punto" o la "configuración "multi-punto". El protocolo puede usarse en modo de operación Dúplex o half-duplex. La seguridad en la comunicación se hace por un código BCH de 5 bits que esta incluido en cada block de mensajes.

Cualquier tipo de intercambio de información en CONITEL tiene que ser inicializado por el maestro. La unidad remota no puede iniciar ningún intercambio de información ni con el maestro ni con otras unidades remotas. La unidad remota responderá al maestro a todos los mensajes enviados con la dirección de esta. La única excepción a esta condición es cuando el maestro envié un mensaje a todas las unidades remotas, en donde ninguna de ellas responderá. Cuando un mensaje es recibido por una remota, esta chequeará el mensaje con el código BCH contenido en el propio mensaje, si el chequeo de seguridad no es correcto, la unidad remota ignorará este mensaje, y ninguna acción de respuesta será iniciada.

### Formato de mensaje:

El block de mensajes esta dividido en tres partes. Hay dos secciones de 13 bits (llamadas secciones A y B) y una sección de 5 bits que sirve para el chequeo de dígitos. Cada sección de 13 bits tiene un bit de reserva, estos son llamados bit A y bit B. Los bits restantes son utilizados para información, punteros de identificación y datos.

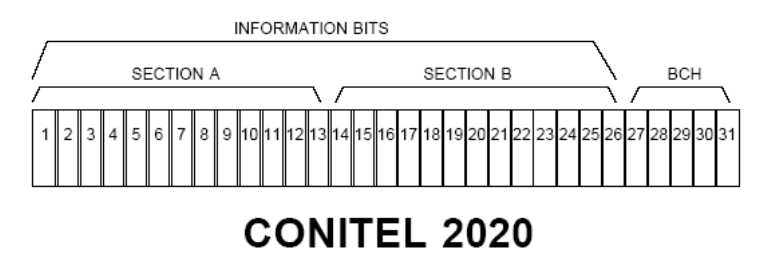

Fig. 2.0 Bits de información del protocolo Conitel 2020

Sección de dirección:

El primer block de mensaje transmitido, ya sea de una unidad maestra a una remota, o de una remota a una maestra, siempre contiene información de dirección en la parte A del mensaje. Los mensajes en los siguientes blocks (si los hay) contienen datos en la parte A del block.

La sección A del mensaje esta dividido en tres partes de 4 bits cada una. A estos se les llama códigos de función. A continuación en FIG. T-2 se puede ver este formato.

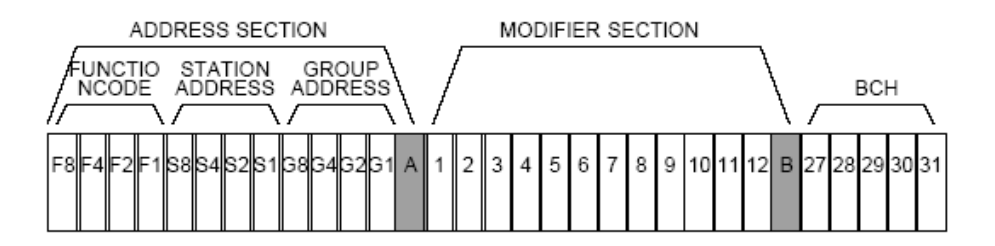

Fig. 2.1 Master/Remote formato de mensaje

A continuación se presentan los códigos de funciones usadas en el protocolo CONITEL 2020.

| <b>Function Code</b> | Description                             | Implemented |
|----------------------|-----------------------------------------|-------------|
| 0000                 | Scan                                    | Y           |
| 0001                 | Execute                                 | Y           |
| 0010                 | Trip (check-Before-Operate)             | Υ           |
| 0011                 | Set point A                             | Y           |
| 0100                 | Close (check-Before-Operate             | Y           |
| 0101                 | Set Point B                             | Υ           |
| 0110                 | Unassigned                              | N           |
| 0111                 | Unassigned                              | N           |
| 1000                 | Reset                                   | Υ           |
| 1001                 | Master Station request                  | N           |
| 1010                 | New SOE Events                          | N           |
| 1011                 | Repeat SOE Events                       | N           |
| 1100                 | Unassigned                              | N           |
| 1101                 | Unit Raise/Lower                        | Y           |
| 1110                 | Freeze and Scan Accumulators            | Υ           |
| 1111                 | Freeze and Scan Accumulators with reset | Υ           |
|                      |                                         |             |
|                      |                                         |             |

Fig. 2.2 Formato de código de Funciones

#### Sección de modificación:

La sección B de un mensaje en la transmisión de maestra a remota, puede ser usada para mandar información adicional a esta última. Esta sección es usada para seleccionar la salida de algún relevador en particular (1 al 12), para disparos de protección y para señales de control de subir o bajar para tres unidades generadoras.

#### Chequeo de error BHC:

Los restantes 5 bits en todos los blocks de mensaje se usan como chequeo de error para asegurarse que los 26 primeros bits de cada block han sido recibidos de manera correcta. El código de chequeo de error es generado por el polinomio X5+X2+X0.

#### Tipos de mensaje:

En las comunicaciones del protocolo CONITEL el intercambio de información se da de dos distintas formas: solicitud de datos y solicitud de control. En la solicitud de datos el maestro transmite un mensaje solicitando información de la unidad remota. La unidad remota contesta transmitiendo los datos solicitados. Estos datos pueden ser de cualquier tipo; entradas o salidas discretas, entradas analógicas, acumulador, variables calculadas, parámetros de la unidad remota y salidas analógicas.

Las solicitudes de control están definidas de la siguiente manera: el maestro solicita a la remota cambiar o modificar una condición interna, por ejemplo subir/bajar Mega Watts de poder generados de una unidad generadora.

#### Tabla de configuración

La siguiente tabla muestra los principales parámetros de configuración y los bytes que ocupan cada uno de ellos.

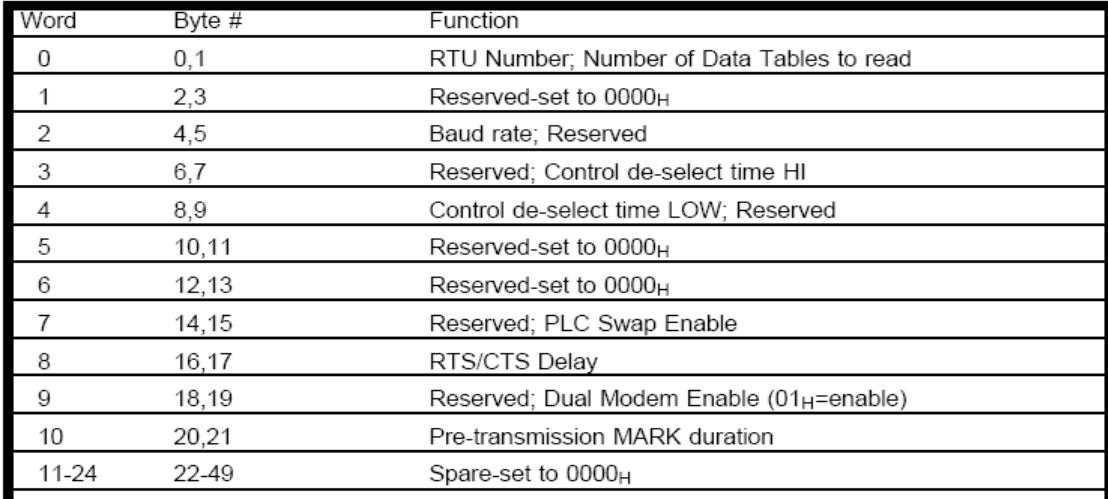

**Configuration Header** 

Fig. 2.3 configuración de cabecera

#### **2.2 PROTOCOLO DNP3.0**

DNP3 o Distributed Network Protocol 3 es un estándar de telecomunicaciones que define las comunicaciones entre estaciones maestras, unidades remotas (RTU) y otros dispositivos electrónicos inteligentes (IEDs). Fue desarrollado para lograr la interoperabilidad entre los sistemas de empresas eléctricas, petroleras, entre otras.

DNP3 ha sido diseñado específicamente para aplicaciones SCADA (Control supervisor y adquisición de datos), esto implica la adquisición de información y envío de comandos de control entre dispositivos computarizados separados físicamente. Está diseñado para la transferencia de paquetes relativamente pequeños de datos de manera fiable con los mensajes que lleguen a participar de una secuencia determinista. En este sentido se diferencia de otros protocolos de uso general, tales como FTP, que es parte de TCP/IP, que puede enviar archivos de gran tamaño, pero de una manera que generalmente no es tan adecuada para el control SCADA.

Una característica clave del protocolo DNP3 es que es un protocolo de estándar abierto y ha sido adoptado por un número significativo de fabricantes de equipos. La ventaja de un estándar abierto es que permite la interoperabilidad entre equipos de diferentes fabricantes, esto significa por ejemplo que un usuario puede comprar el equipo del sistema, como una estación principal de un fabricante, y ser capaz de agregar equipos RTU que provienen de otro fabricante.

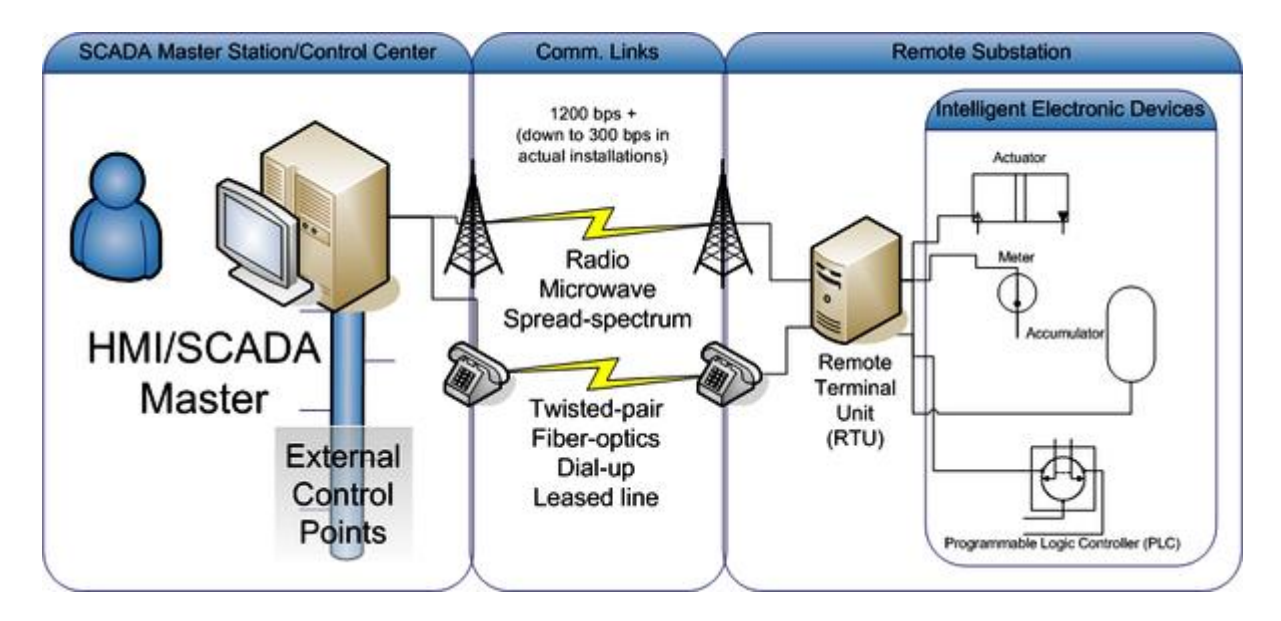

Fig. 2.4 diagrama de conexión de un sistema SCADA

**Características de DNP3**

DNP3 ofrece características importantes, así como la flexibilidad y la seguridad. Estos se resumen en la siguiente lista:

- Los mensajes se separan en varias tramas para proporcionar un control óptimo de error y secuencias rápidas de comunicación.
- Permite topología igual-igual, así como maestro-esclavo.
- Permite topología de múltiples maestros.
- Solicitudes y respuestas con múltiples tipos de datos en un solo mensaje, y permite objetos definidos por el usuario.
- Permite comunicar excepciones/eventos sin necesidad de encuestas por parte del maestro. (Respuestas no solicitadas)
- Permite mensajes en "Broadcast" (Para todas las estaciones esclavas)
- Transferencia segura de configuración/archivos.
- Direccionar más de 65 000 dispositivos en un solo enlace.
- Proporciona sincronización de tiempo y eventos con marca de tiempo.
- Confirmaciones al nivel de la Capa de Enlace y/o Capa de Aplicación garantizando así alta integridad en la información.
- Asigna prioridades a un grupo de datos (clases).

### **Topologías**

- Maestro/Esclavo.
- Múltiple esclavos.
- Jerárquica con concentradores de datos intermedios.
- Múltiples maestro.

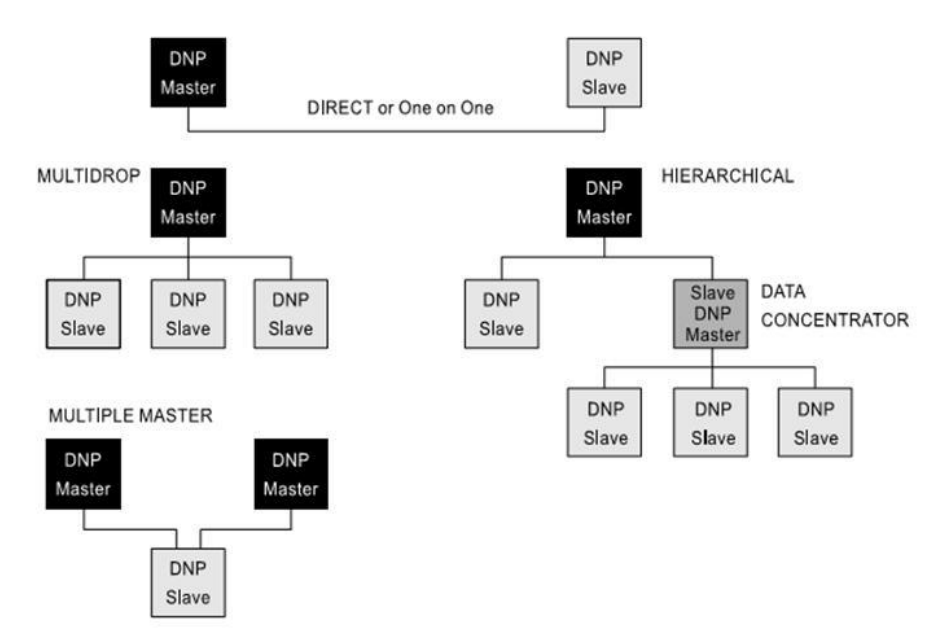

Fig. 2.5 diferentes configuraciones del DNP3.0

DNP3 soporta los modos operativos de encuestas y funcionamiento por excepción. Esta última se llama así porque las encuestas para comprobar cambios no son necesarias, esto se debe a que la estación principal puede invocar al sub-estación a enviar una "respuesta no solicitada" cuando se tiene un cambio que debe ser reportado.

Así, en ausencia de cambios el sistema permanece en reposo, o en un estado tranquilo, sin encuestas de la estación principal, ni respuestas de los puestos avanzados. En un sistema en reposo, por lo general una encuesta periódica de fondo, aún se utiliza, tal vez en intervalos de una hora, para tomar precauciones contra la falla de comunicaciones.

A pesar de la capacidad de las estaciones esclavas para iniciar las comunicaciones dentro de DNP3, sólo las estaciones maestras puede iniciar las solicitudes de datos, o ejecutar comandos, a otras estaciones.

### Fundamentos del protocolo.

El protocolo DNP3 presenta los datos de forma jerárquica, empezando en la parte inferior con la capa física y llegando a la capa de aplicación en la parte superior (funciones de nivel superior). Aún así, en lugar de asemejarse al protocolo de 7 capas de la OSI (Open System Interconection − interconexión de sistemas abiertos), en el área de SCADA y de comunicaciones IED, hubo necesidad de un modelo simplificado que omite algunas de las funciones de nivel superior. Este modelo fue creado por la Comisión Electrotécnica Internacional (IEC), que define un modelo de 3 capas. Esto se conoce como Enhanced Performance Architecture, o EPA. Este es el modelo en que se basa DNP3.

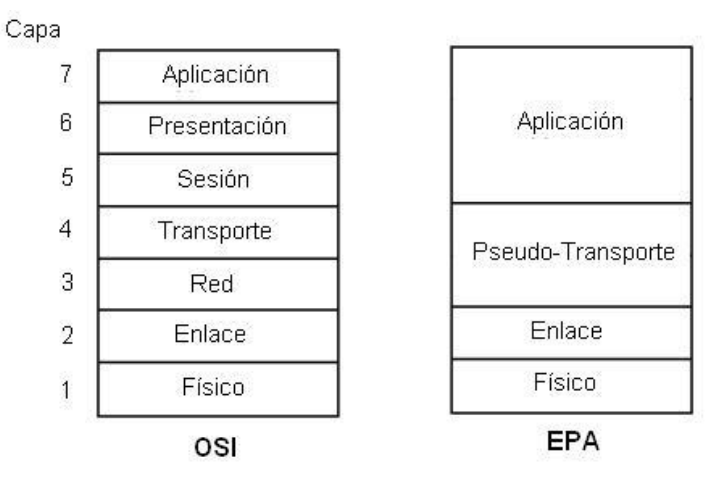

Fig. 2.6 Capas del protocolo DNP3.0

#### **Estructura del mensaje DNP3**

En la figura 2.7 se muestra cómo el mensaje transmitido se construye en DNP3. Cada capa del modelo toma la información tomada de la capa superior, y añade la información relativa a los servicios prestados por ésta. La información adicional se suele añadir en el encabezamiento, es decir, frente al mensaje original. Así, durante el montaje del mensaje, el mensaje irá creciendo en tamaño en cada capa que pase, pero también en este proceso se desmonta en unidades más pequeñas de datos.

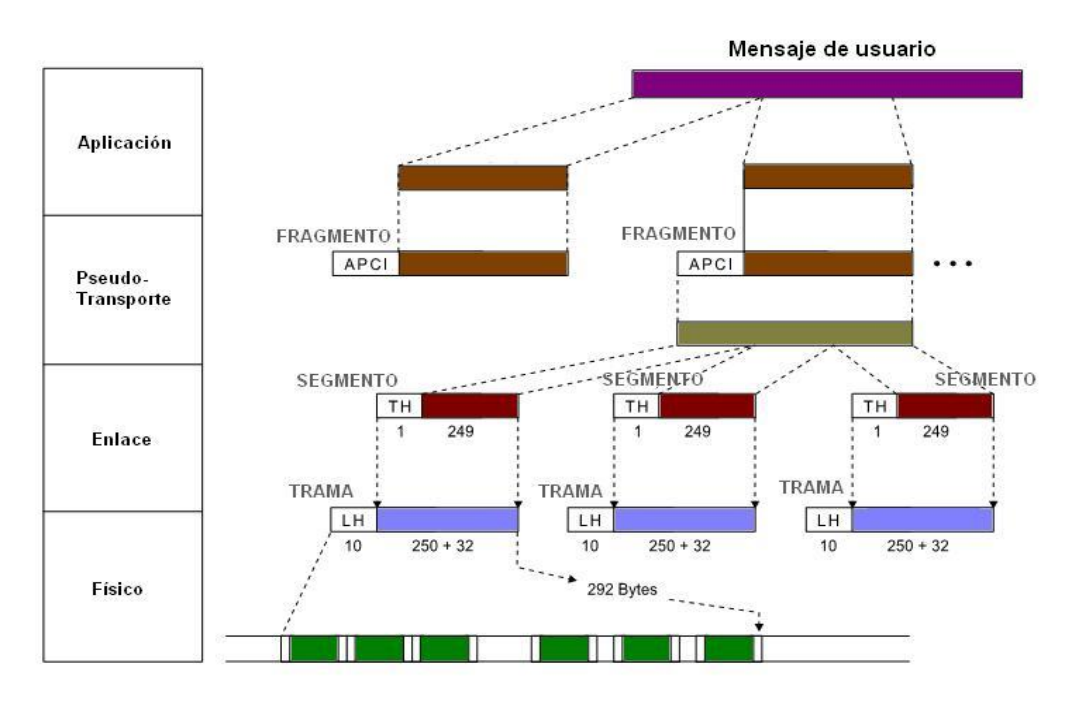

Fig. 2.7 construcción del mensaje dentro del protocolo DNP3.0

De esta forma cuando se trasmite un mensaje, los datos se encapsulan en fragmentos a nivel de aplicación. El tamaño máximo de un fragmento está establecido en 2048 bytes. El nivel de transporte se encarga de adaptar los fragmentos para poder encapsularlos en tramas (nivel de enlace), para lo cual, secciona el mensaje del nivel de aplicación si es necesario, y les agrega la cabecera de transporte formado un segmento. Por último en el nivel de enlace, al segmento recibido del nivel de transporte se añade una cabecera de enlace y cada 16 bytes un CRC de 16-bits. A este conjunto de datos se lo denomina trama, la cual tiene como máximo 292 bytes.

### **Capa física**

El nivel físico es el medio físico sobre el cual se transmite el protocolo. El elemento de datos a este nivel es esencialmente el bit, es decir, tiene que ver con la forma de pasar un poco de datos a la vez a través de los medios físicos. La definición de la capa física incluye las especificaciones eléctricas, pin-out, velocidades de comunicación y las funciones para el control de los medios de comunicación, tales como los detalles necesarios para establecer y mantener el enlace físico, y para controlar el flujo de datos.

Comúnmente, DNP se especifica sobre una capa física serial simple tal como RS−232 o RS−485 usando medios físicos tales como fibra, radio o satélite. Pero también se implementa sobre una capa física como Ethernet encapsulándolo en paquetes TCP/IP.

#### **Capa de enlace de datos**

La capa de enlace de datos proporciona una transmisión fiable de datos a través del medio físico. Mientras que la capa física tiene que ver con el paso de una señal, o un paso de datos, la capa de enlace de datos está relacionada con el paso de grupos de datos, y estos grupos pueden ser contemplados como una trama.

Las funciones que ofrece la capa de enlace incluyen el control de flujo y detección de errores. Esto se logra agregando una cabecera a cada trama (10 bytes) con la inserción de un código inicial de 16-bits (Start), cantidad de bytes enviados en la trama, un byte para control de flujo, dirección de destino, dirección de origen y un CRC de 16-bit para la cabecera y cada 16 bytes de la trama. El tamaño máximo de una trama de enlace de datos es de 292 bytes.

El byte de control de flujo informa sobre la dirección del mensaje (A->B o B->A), he implementa funciones para determinar el estado de la conexión lógica. Entre las funciones se incluyen: ACK, NACK, Reset del enlace, petición de confirmación ACK, estado del enlace y respuesta del estado del enlace.

Cuando se solicita confirmación a nivel enlace de los datos, el receptor responde con un ACK si la cabecera recibida es correcta y libre de errores.

#### **Capa de pseudo-transporte**

Esta capa está incluida en DNP3 para permitir la transmisión de grandes bloques de datos. Divide el fragmento recibido por parte de la capa de aplicación en varios segmentos, agregándole una cabecera de 1 byte a cada uno que indica si se trata del primer, el último, uno intermedio o un único segmento del mensaje. También agrega un contador de secuencia para detectar si hay pérdida de algunos de los segmentos del mensaje.

#### **Capa de aplicación.**

La capa de aplicación es el nivel donde se genera los datos para el envío de una solicitud o una respuesta. Al igual que la capa de pseudo-transporte agrega una cabecera (2 o 4 bytes dependiendo si es una solicitud o una respuesta) para dar la posibilidad de transmitir mensajes de un solo fragmento o múltiples fragmentos, de

esta manera permite el concepto de mensajes de tamaño ilimitado. Además indica si es necesario o se ha pedido una solicitud de confirmación a nivel aplicación (está confirmación no solo nos indica que se ha recibido el dato, sino que además el mensaje completo está libre de errores), indica si es un mensaje no solicitado, he integra un campo de función a nivel aplicación para indicar el propósito o la operación solicitada del mensaje.

Mientras que DNP3 permite múltiples tipos de datos en un único mensaje, sólo permite una sola operación solicitada sobre los tipos de datos en el mensaje. Algunos ejemplos de funciones que se incluyen: Confirmar (para la confirmación de la capa de aplicación), leer, escribir; seleccionar, operar (para seleccionar antes de operar sobre salidas binarias), operar directamente; congelar, borrar (para contadores), habilitar, deshabilitar los mensajes no solicitados, y asignar clase (véase más adelante) a un determinado tipo de datos entre otras.

#### **Modelos de Objetos de datos en DNP3**

En DNP3 los datos siempre consisten de dos partes, una cabecera de objeto y un objeto de datos. Las cabeceras de objeto identifican los tipos de datos del objeto de datos. Estos datos no necesariamente pueden estar contenidos en el mensaje, por ejemplo, cuando la estación principal realiza una petición de datos, el mensaje contendrá la cabecera objeto indicando el tipo de datos, y la estación secundaria responderá con la misma cabecera objeto y con los datos correspondientes. En la figura 2.8 se muestra la estructura.

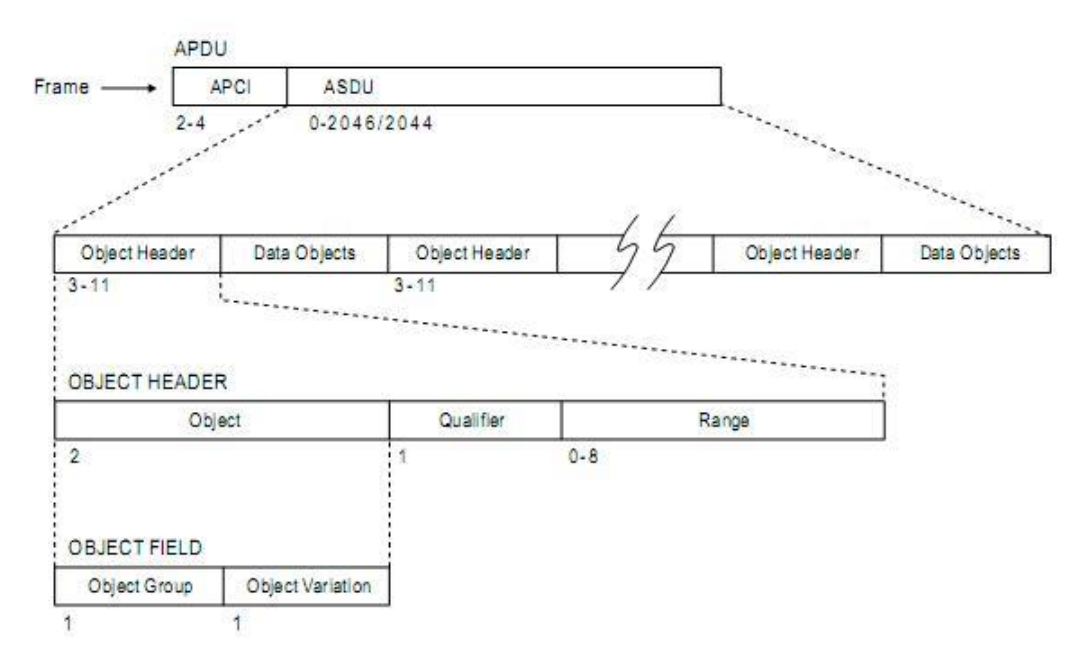

Fig. 2.8 Estructura de las cabeceras de datos

En un mensaje podemos tener varios tipos de datos, por lo que, cada uno tendrá su cabecera de objeto y datos correspondientes. La cabecera de objeto puede tener entre 3 a 11 bytes de longitud, y está conformada por los campos de Objeto, Calificador y Rango. El campo objeto además está dividido en dos bytes, grupo de objeto y variación del objeto respectivamente.

El grupo de objeto especifica el tipo de datos, como entradas analógicas, entradas binarias, contadores, etc. El campo variación específica una variación particular del tipo de datos (Entrada analógica 16-bits, 32-bits, etc.).

| <b>Group Range</b> | <b>Object Group Description</b> |  |  |
|--------------------|---------------------------------|--|--|
| $0 - 9$            | <b>Binary Input Objects</b>     |  |  |
| $10 - 19$          | <b>Binary Output Objects</b>    |  |  |
| $20 - 29$          | <b>Counter Objects</b>          |  |  |
| $30 - 39$          | Analog Input Objects            |  |  |
| $40 - 49$          | Analog Output Objects           |  |  |
| 50-59              | <b>Time Objects</b>             |  |  |
| 60-69              | <b>Class Objects</b>            |  |  |
| 70-79              | <b>File Objects</b>             |  |  |
| 80-89              | Device Objects                  |  |  |
| 90-99              | <b>Application Objects</b>      |  |  |
| $100+$             | Alternate Numeric Objects       |  |  |

Fig. 2.9 Tabla de grupos de objetos

El campo calificador indica el modo de direccionamiento de las variables con las cuales trabajar, entre estos modos de direccionamiento tenemos, direcciones por rango (variables consecutivas e identificadas por el índice como en un arreglo de variables), direccionamiento absoluto (direcciones de la memoria), direccionamiento sin rango (identificadas por el índice pero de variables no consecutivas) y todas las variables disponibles. Todos estos tipos de direccionamiento tienen un código establecido que dependerá si se necesita 8-bits, 16-bits o 32-bits para establecer el rango o direccionar.

El campo rango es un adicional para el calificador, en donde se indicará la cantidad de datos solicitados, el inicio y el final del rango, o nada.

Los distintos tipos de datos pueden ser reportados como variables estáticas o por eventos. Utilizando por eventos, solo se transmite información de los cambios ocurridos desde la última encuesta reduciendo notablemente el tráfico sobre la línea de comunicación. A esto comúnmente se lo llama reporte por excepción (RBE por sus siglas en ingles)

Otra característica importante que ofrece DNP3 es agrupar los objetos de datos en clases asignándoles prioridades, y permitiendo solicitar datos de una forma sencilla agrupando varios tipos de datos. Se dispone de cuatro (4) clases, *Clase 0* que representa todos los datos estáticos, y las *clases 1, 2, 3* que representan las diferentes prioridades de los datos por evento de cambio. Debido a esto, se pueden definir distintas frecuencias de encuestas por parte de la estación maestra dependiendo de las prioridades (*Encuesta de eventos*). Además se realiza una *encuesta de integridad* que consiste en el escaneo de la *Clase 0*, que se hace con poca frecuencia por la cantidad de datos que son solicitados.

## **2.3 GENERADORES SÍNCRONOS**

**Descripción general:**

El principio de funcionamiento de un G.S. generador síncrono, se basa en la ley de Faraday. Para crear tensión inducida en el circuito de armadura (estator), debemos crear un campo magnético en el rotor o circuito de campo, esto lo lograremos alimentado el rotor con una fuente de C.D., dependiendo el tamaño del generador las corrientes y los voltajes necesarios para la excitación pueden variar: Este campo magnético inducirá una tensión en el devanado de armadura o estator, por lo que tendremos una corriente alterna fluyendo a través de el.

Al operar como generador, le es suministrada a la máquina por la aplicación de un torque y por la rotación del eje de la misma, una fuente de energía mecánica puede ser, en nuestro caso, una turbina hidráulica, pero también puede ser una turbina a gas o a vapor. Una vez estando el generador conectado a la red eléctrica, su rotación es dictada por la frecuencia de la red, pues la frecuencia de la tensión trifásica depende directamente de la velocidad de la máquina.

Para que la máquina síncrona sea capaz de efectivamente convertir energía mecánica aplicada a su eje, es necesario que el enrollamiento de campo localizado en el rotor de la máquina sea alimentado por una fuente de tensión continua de forma que al girar el campo magnético generado por los polos del rotor tengan un movimiento relativo a los conductores de los enrollamientos del estator.

Debido a ese movimiento relativo entre el campo magnético de los polos del rotor,

la intensidad del campo magnético que atraviesa los enrollamientos del estator irá a variar el tiempo, y así tendremos por la ley de Faraday una inducción de tensiones en las terminales de los enrollamientos del estator.

Debido a distribución y disposición espacial del conjunto de enrollamientos del estator, las tensiones inducidas en sus terminales serán alternas senoidales trifásicas.

La corriente eléctrica utilizada para alimentar el campo es denominada corriente de excitación. Cuando el generador está funcionando aisladamente de un sistema eléctrico (o sea, está en una isla de potencia), la excitación del campo irá a controlar la tensión eléctrica generada. Cuando el generador está conectado a un sistema eléctrico que posee diversos generadores interligados, la excitación del campo irá a controlar la potencia reactiva generada.

Rotor:

Es la parte de la máquina que realiza el movimiento rotatorio, constituido de un material envuelto en un enrollamiento llamado de "enrollamiento de campo", que tiene como función producir un campo magnético constante.

La tensión aplicada en ese enrollamiento es continua y la intensidad de la corriente soportada por ese enrollamiento es mucho más pequeño que el enrollamiento del estator, además de eso el rotor puede contener dos o más enrollamientos, siempre en número par y todos conectados en serie siendo que cada enrollamiento será responsable por la producción de uno de los polos del electroimán.

### Estator o armadura:

Por el estator circula toda la energía eléctrica generada, siendo que tanto la tensión en cuanto a corriente eléctrica que circulan son bastante elevadas en relación al campo, que tiene como función sólo producir un campo magnético para "excitar" la máquina de forma que fuera posible la inducción de tensiones en las terminales de los enrollamientos del estator.

La máquina síncrona está compuesta básicamente de una parte activa fija que se conoce como inducido o ESTATOR y de una parte giratoria coaxial que se conoce como inductor o ROTOR. El espacio comprendido entre el rotor y el estator, es conocido como entrehierro.

Esta máquina tiene la particularidad de poder operar ya sea como generador o como motor. Su operación como alternador se realiza cuando se aplica un voltaje de c-c en el campo de excitación del rotor y a su vez éste es movido o desplazado por una fuente externa, que da lugar a tener un campo magnético giratorio que atraviesa o corta los conductores del estator, induciéndose con esto un voltaje entre terminales del generador.

Regulador de velocidad

Un gobernador de velocidad es un sistema que regula la entrada de agua a la turbina, la cual hace rotar al rotor del generador.

Para mantener una frecuencia constante de 60 Hz la velocidad del rotor debe de mantenerse constante. El regulador de velocidad recibe información de la velocidad de rotación de la turbina y ajusta el flujo de agua para mantenerla correcta.

A continuación en la fig. 2.10 se muestra un diagrama esquemático del sistema de control del regulador de velocidad de una unidad hidroeléctrica:

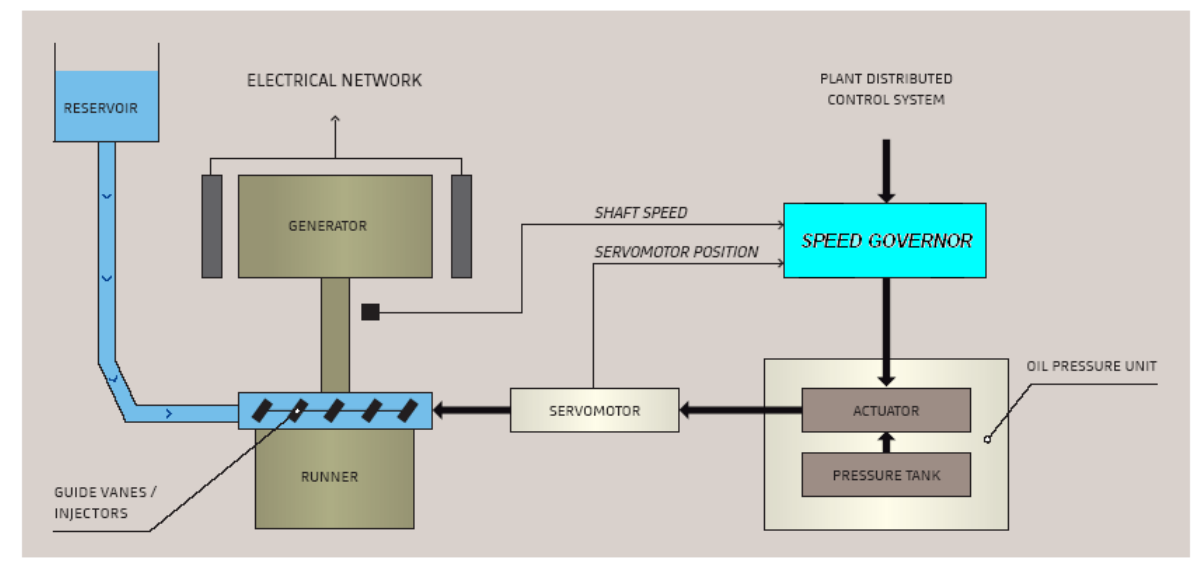

Fig. 2.10 arquitectura de un sistema gobernador de velocidad

Funciones principales del regulador de velocidad:

- Controlar las secuencias de encendido y apagado de la turbina.
- Sincronización de la unidad con el sistema.
- Control de la potencia activa suministrada por el generador a la red interconectada.
- Protección de la turbina contra "sobre velocidad" en caso de rechazo de Carga.
- Control de la frecuencia de la red de poder.

### Ejemplo de operación del regulador:

Si un decremento en la frecuencia ocurre, debido a pérdida de generación o incremento de carga, la velocidad de la flecha de cada generador síncrono también disminuirá. Este decremento de velocidad es detectado por un sistema de censado y enviado al regulador de velocidad. El regulador ordenará al servomotor incrementar el flujo de agua hacia la turbina, y así el sistema regresara a la frecuencia deseada. De igual forma cuando se detecte un incremento en la frecuencia se le ordenará al servomotor decrementar el flujo de agua y de ésta forma regresar a la frecuencia de referencia.

Regulación de velocidad:

El termino regulación de velocidad se refiere al cambio en la magnitud de velocidad o la frecuencia necesaria para provocar una salida del generador síncrono desde mínimo hasta máximo. En contraste con el término "droop" este término se enfoca en la salida del generador en vez de la posición de las válvulas o del servo motor. En el caso de las hidroeléctricas el valor droop será significativamente diferente del valor de la velocidad de regulación. Esto se debe a una relación de no linealidad entre la posición de la válvula y la cantidad de agua que pasa por ella. Para implementar la regulación de velocidad se utiliza un transductor que a su salida muestra la potencia de salida del generador.

## **2.3 RELACIÓN FRECUENCIA-CARGA:**

El magnetismo no es sino una de las formas en que se manifiesta la energía, resulta que una bobina intenta mantener su flujo magnético (su energía magnética almacenada) constante. Si causas externas lo hacen disminuir, la bobina reaccionará creando una corriente que mantenga el flujo inicial. Si, por el contrario, causas externas lo hacen aumentar, la bobina reaccionará creando una corriente que origine un flujo contrario, a fin de disminuir el flujo y mantenerlo en su valor inicial. Naturalmente esta situación no se puede mantener, ya que una bobina, por sí sola, no es capaz de generar energía indefinidamente. Pasado un cierto tiempo, la reacción de la bobina cesará y "aceptará" las condiciones impuestas desde el exterior. Este comportamiento de las bobinas fue descubierto experimentalmente por Lenz, quien enunció su Ley de la siguiente manera:

*"Cuando varia el flujo magnético que atraviesa una bobina, esta reacciona de tal manera que se opone a la causa que produjo la variación"*

Es decir, si el flujo aumenta, la bobina lo disminuirá; si disminuye lo aumentará. Para conseguir estos efectos, tendrá que generar corrientes que, a su vez, creen flujo que se oponga a la variación. Se dice que en la bobina ha aparecido una CORRIENTE INDUCIDA, y, por lo tanto, UNA FUERZA ELECTROMOTRIZ INDUCIDA.

### **Ejemplo:**

Supongamos que la bobina, situada a la izquierda en la figura siguiente, tiene un flujo nulo. Por lo que la corriente I será nula también. Si le acercamos un imán, parte del flujo de éste atravesará la propia bobina, por lo que el flujo de la bobina pasará de ser nulo a tener un valor. La bobina reaccionará intentando anular este aumento de flujo y lo hará creando una corriente I en el sentido indicado en la figura, porque de esa manera, esta corriente creará un flujo contrario oponiéndose al aumento impuesto desde el exterior. Una vez transcurrido cierto tiempo, la bobina se ha amoldado a las nuevas condiciones y el flujo que la atraviesa será el que le impone el imán. Al amoldarse dejará de crear la corriente indicada, que pasará de nuevo a ser cero.

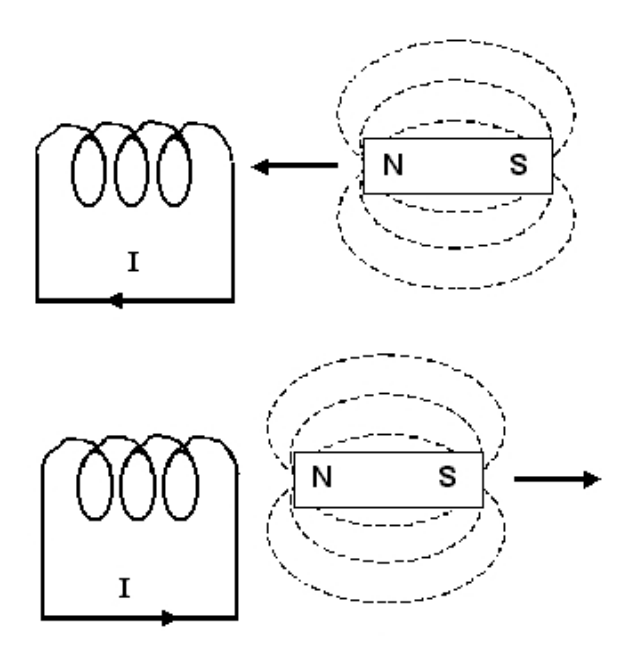

Fig. 2.11 ejemplo de la ley de Faraday

Si ahora se aleja el imán, el flujo que estaba ahora atravesando la bobina disminuirá, por lo que la bobina reaccionará creando de nuevo una corriente está vez de signo contrario al anterior, para producir un flujo que se oponga a la disminución.

LEY DE FARADAY.- La Ley de Lenz solamente habla de la forma en que se comporta la bobina pero no dice nada acerca de la magnitud de la corriente o de la fuerza electromotriz inducida. Faraday llegó a la conclusión que esta (la fuerza electromotriz E) vale:

$$
\mathbf{E} = - \mathbf{n} \frac{\Delta \phi}{\Delta t}
$$

Siendo:

- E: f.e.m. inducida
- n: Número de espiras de la bobina
- Df: Variación del flujo
- Dt: Tiempo en que se produce la variación de flujo

El signo menos (-) indica que se opone a la causa que lo produjo (Ley de Lenz)

**Ley de Lenz y Faraday en generadores síncronos:**

Cuando un generador es sincronizado con un sistema de poder interconectado, su velocidad de rotación queda regida por la frecuencia de este. Cuando más carga es adherida al sistema, este demanda más corriente de los generadores.

Si la corriente en los embobinados de un generador es más grande, estos ejercerán una oposición mayor al campo rotatorio (rotor) de tal forma que se necesitara mas poder para mantener la frecuencia constante.

De igual forma, si se le retira carga al sistema. Se necesitara menos poder en los generadores para mantenerlos girando a la misma velocidad, y por lo tanto mantener la frecuencia.

## **2.4 EQUIPO D400**

El D400 es un equipo administrador de información o concentrador de datos. Al recolectar información de los equipos existentes en una subestación obteniendo de ellos: estados, mediciones, eventos, alarmas, reportes de falla. Esta información será concentrada y procesada para su emisión hacia centros de control mediante protocolos SCADA.

El D400 incluye en su sistema base la interfaz Hombre Maquina (IHM) por lo que el sistema puede operar como una IHM Local dentro de la subestación al realizar la conexión de los accesorios (Monitor, Teclado y Mouse) o bien el acceso Local o Remoto vía Ethernet por una conexión del tipo HTTP/HTTPS de acuerdo al nivel de seguridad que el usuario defina para su equipo.

Operación:

El D400 obtiene información de cada uno de los equipos existentes en una subestación mediante protocolos de comunicación en forma serial o vía Ethernet de acuerdo a la posibilidad de los IEDs. Esta información es procesada en el D400 generando información adicional, puntos calculados, que junto con la información real, la obtenida de los IEDs, será concentrada en la base de datos y estará disponible para su emisión hacia un sistema SCADA y/o visualización local en la IHM D400.

La realización de estas tareas es desempeñada por aplicaciones contenidas en el software embebido del D400 que opera en sistema Operativo Linux. La

configuración de estas aplicaciones se realiza por el usuario ajustándolas a sus necesidades.

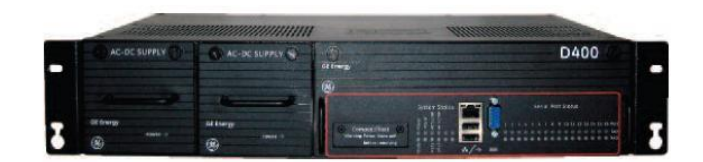

Fig. 2.8 Apariencia Física del equipo D400

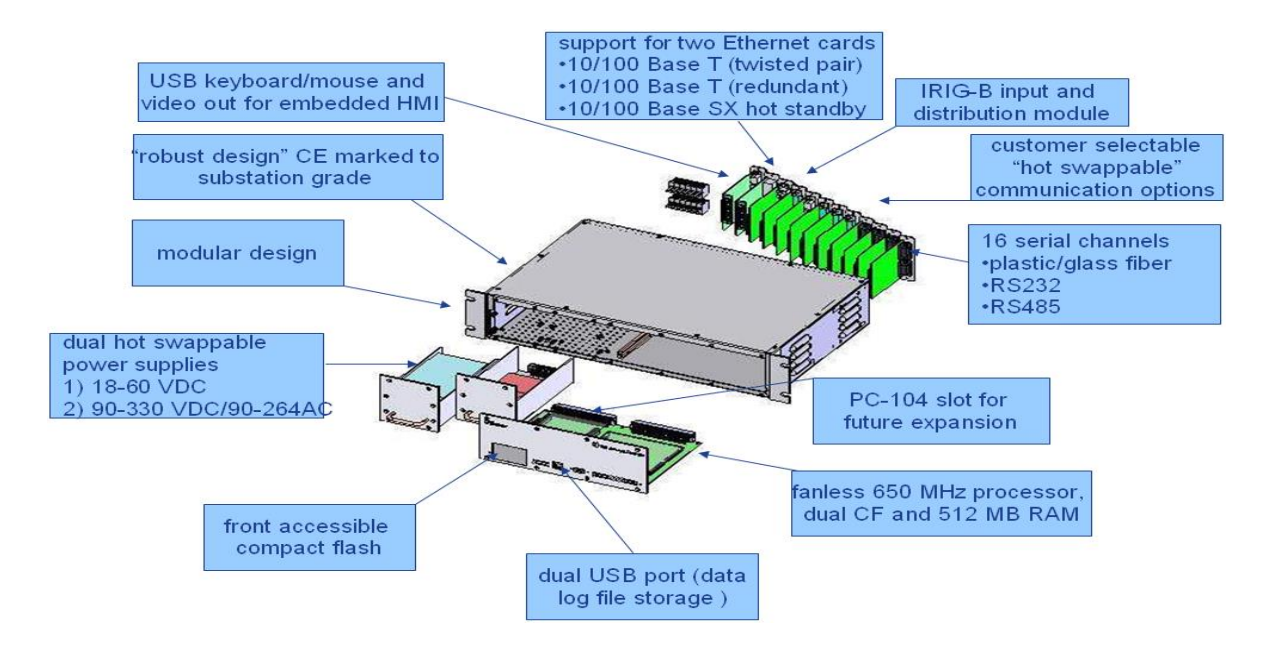

Fig. 2.9 Estructura interna del equipo D400

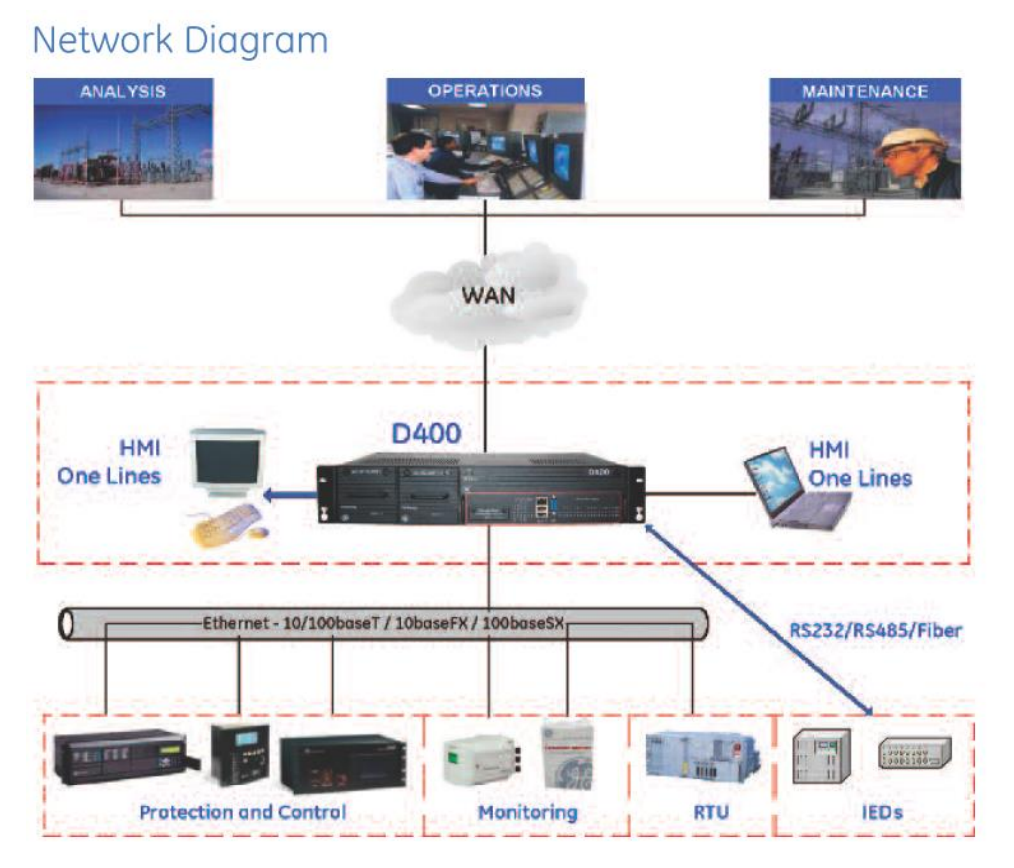

Fig. 2.10 conexión en red del D400

## **2.5 PLC SIEMENS CPU 315-2 DP**

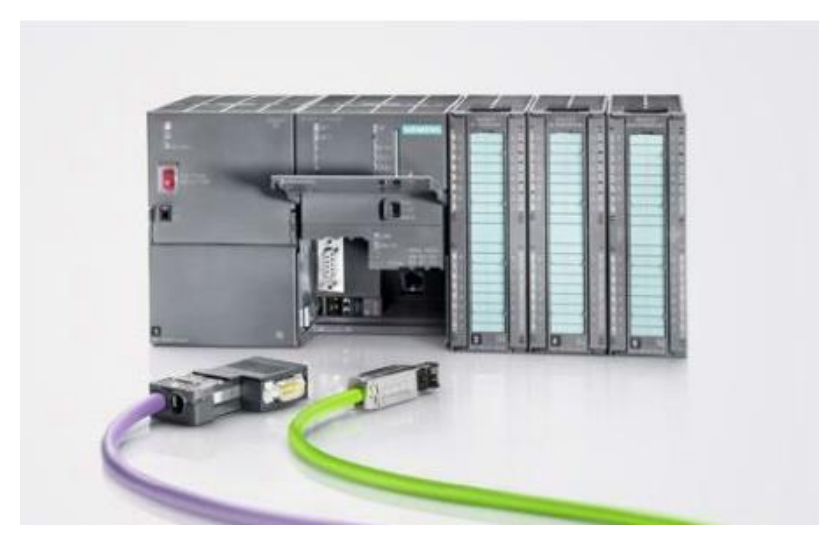

Fig. 2.11 apariencia física del PLC

### TARJETA DE ENTRADAS DIGITALES (SM321)

### **Nº de referencia:**

6ES7 321-1CH20-0AA0

#### **Propiedades**

El módulo SM 321; DI 16 × 48-125 VDC se distingue por las propiedades siguientes:

- 16 entradas, separadas galvánicamente en grupos de 8.
- Tensión nominal de entrada 48 a 125 V c.c.
- Adecuado para conmutadores y detectores de proximidad (BERO) a 2/3/4 hilos.

Esquema de conexiones y de principio del módulo SM 321; DI 16 × 48-125 VDC

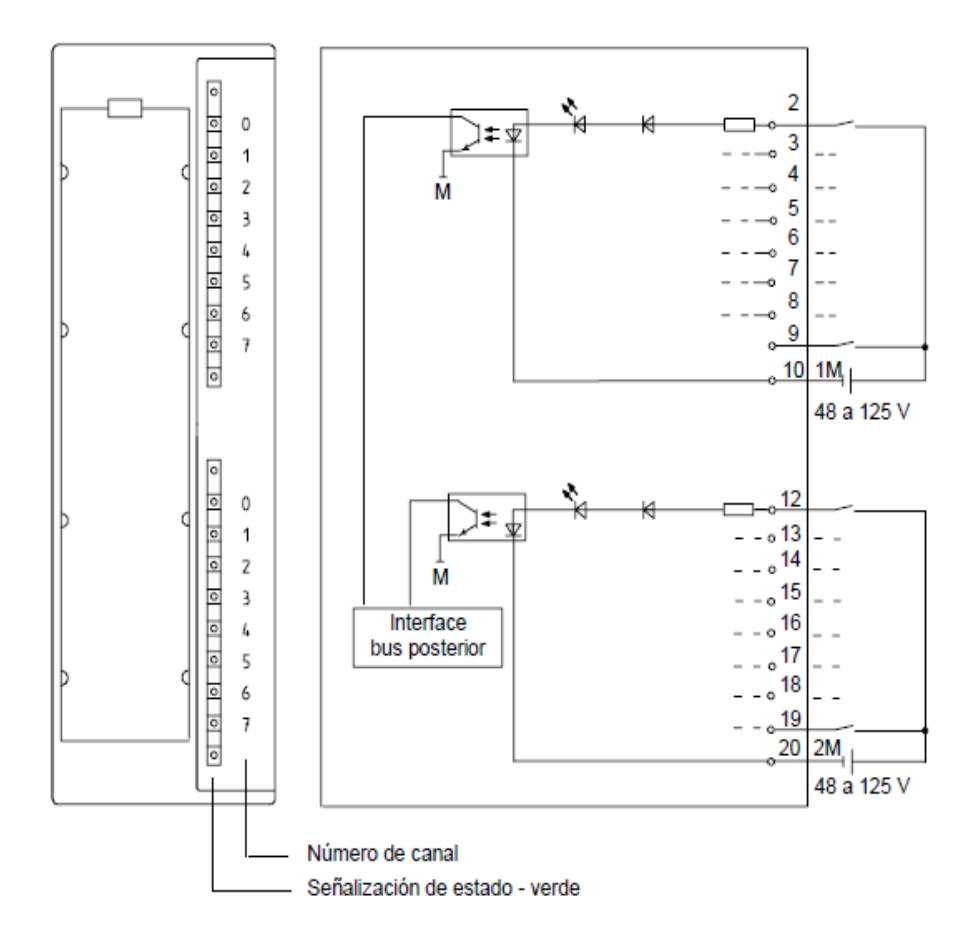

Fig. 2.12 Esquema de entradas digitales

### Datos técnicos del módulo

| <b>Dimensiones y peso</b>                                   |                            |                         | Estados, alarmas, diagnóstico     |                        |  |
|-------------------------------------------------------------|----------------------------|-------------------------|-----------------------------------|------------------------|--|
| Dimensiones                                                 | $40 \times 125 \times 120$ |                         | Señalización de estado            | un LED verde por canal |  |
| $A \times A \times P$ (en mm)                               |                            |                         | Alarmas                           | ninguna                |  |
| Peso                                                        | aprox. 200 g               |                         | Funciones de diagnóstico          | ninguna                |  |
| Datos específicos del módulo                                |                            |                         | Datos para selección de un sensor |                        |  |
| Soporta operación sincronizada no                           |                            |                         | Tensión de entrada                |                        |  |
| Cantidad de entradas                                        | 16                         |                         | valor nominal                     | 48 V a                 |  |
| Longitud de cable                                           |                            |                         |                                   | 125 V c.c.             |  |
| sin pantalla                                                | máx. 600 m                 |                         | para señal "1"                    | 30 V a 146 V           |  |
| con pantalla                                                | máx. 1.000 m               |                         | para señal "0"                    | $-146$ V a $15$ V      |  |
| Tensiones, intensidades, potenciales                        |                            |                         | Corriente de entrada              |                        |  |
| Cantidad de entradas accesi-<br>bles simultáneamente con UE |                            | hasta 60 V hasta 146V   | • con señal "1"                   | typ. 3,5 mA            |  |
| ۰<br>montaje horizontal                                     |                            |                         | Retardo de entrada                |                        |  |
| hasta 50° C                                                 | 8                          | 8                       | de "0" a "1"                      | 0.1 ms a 3.5 ms        |  |
| hasta 60° C                                                 | я                          | в                       | de "1" a "0"                      | 0.7 ms a 3.0 ms        |  |
| ۰<br>montaje vertical                                       |                            |                         | Caracerística de entrada          | según CEI 61131,       |  |
| hasta 40° C                                                 | я                          | я                       |                                   | tipo 1                 |  |
| Separación galvánica                                        |                            |                         | Conexión de BERO a 2 hilos        | posible                |  |
| entre canales y bus                                         | sí                         |                         | intensidad de reposo<br>admisible | máx 1 mA               |  |
| posterior                                                   |                            |                         |                                   |                        |  |
| • entre los canales                                         | sí                         |                         |                                   |                        |  |
| en grupos de                                                | 8                          |                         |                                   |                        |  |
| Diferencia de potencial admisi-                             |                            |                         |                                   |                        |  |
| ble<br>entre circuitos diferentes                           |                            | 146 V c.c. / 132 V c.a. |                                   |                        |  |
|                                                             | $1.500$ V c.c.             |                         |                                   |                        |  |
| Aislamiento ensayado con                                    |                            |                         |                                   |                        |  |
| Consumo<br>máx. 40 mA<br>del bus posterior                  |                            |                         |                                   |                        |  |
|                                                             |                            |                         |                                   |                        |  |
| Disipación del módulo                                       | típ. 4.3 W                 |                         |                                   |                        |  |

Fig. 2.13 Datos técnicos del modulo del PLC

## TARJETA DE SALIDAS DIGITALES (SM322)

### **Nº de referencia:**

6ES7 322-1FL00--0AA0

### **Características:**

El módulo SM 322; DO 32 ¢ AC 120V/230V/1,0 A se distingue por las propiedades siguientes:

- 32 salidas protegidas con fusibles y aisladas en grupos de 8
- Corriente de salida: 1,0 A
- Tensión de carga nominal: 120 V / 230 V c.a. Indicador de fusible fundido para cada grupo
- Apropiado para electroválvulas de c.a., contactores, arrancadores, motores pequeños y lámparas indicadoras.
- Error de grupo

### **Identificación de terminales de conexión:**

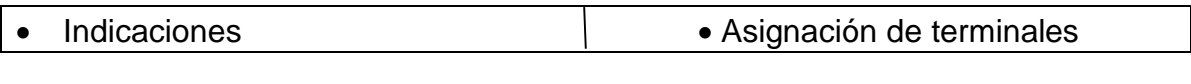

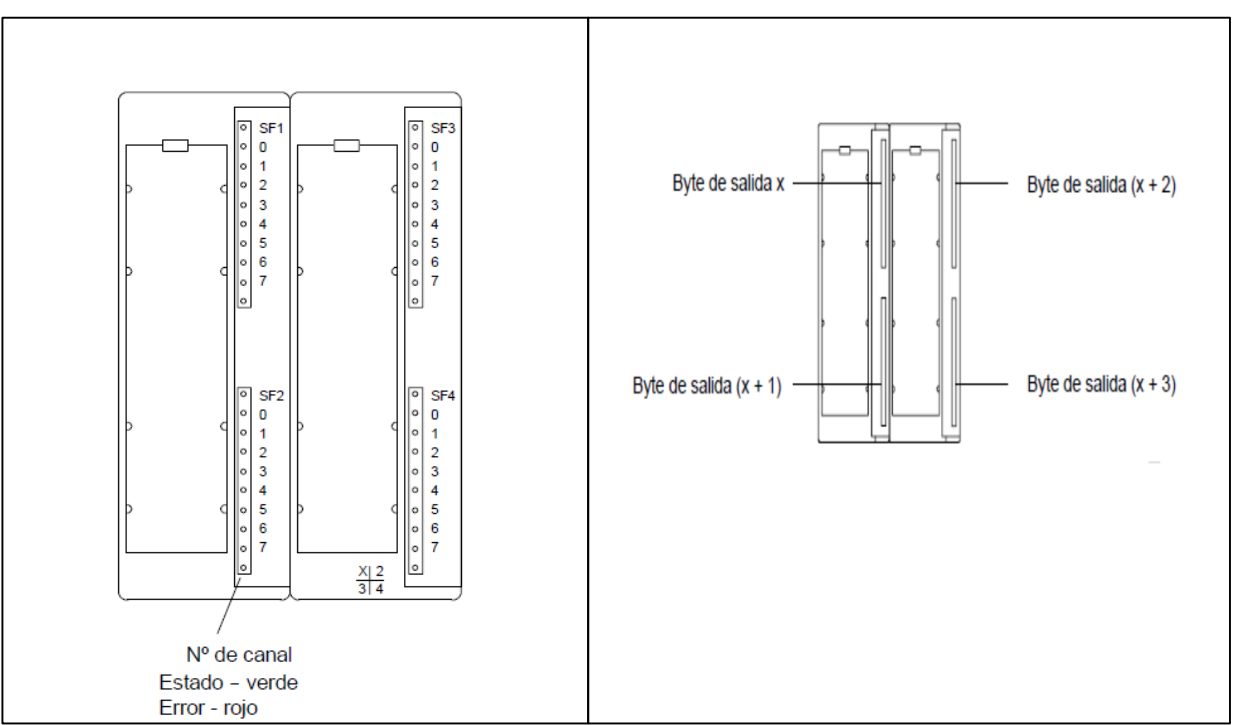

Fig. 2.14 Reconocimiento del modulo de salidas digitales

# **Esquema funcional del módulo:**

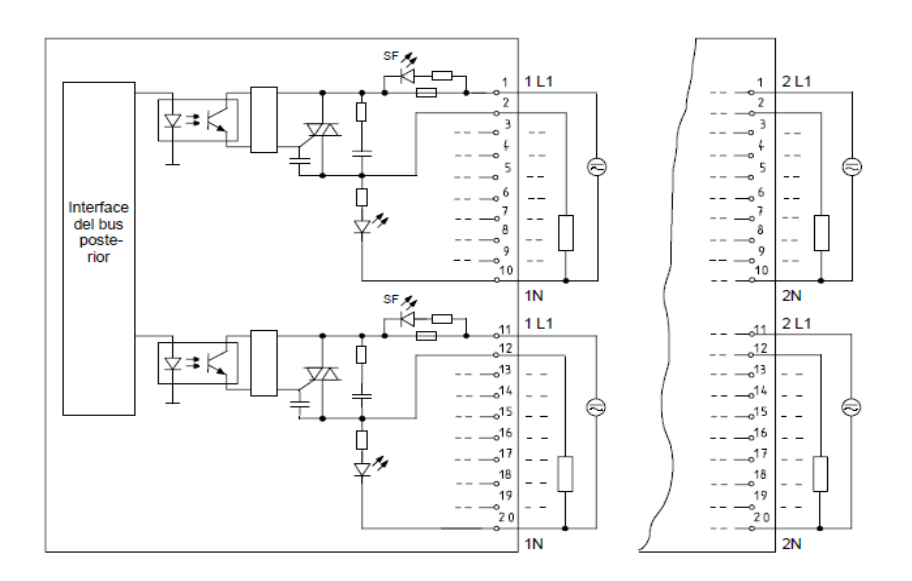

Fig. 2.15 Salidas digitales

## Datos técnicos

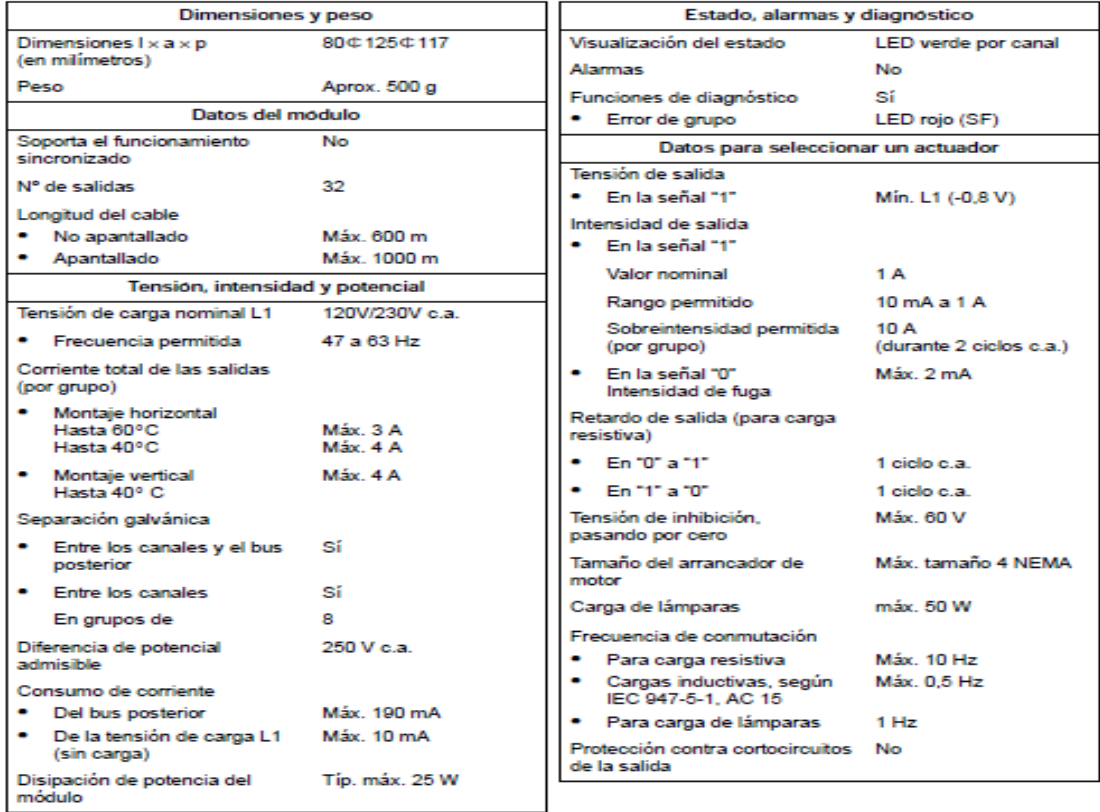

## TARJETA DE ENTRADAS ANALÓGICAS (SM331)

#### **No. De referencia:**

6ES7 322-1FL00--0AA0

#### **Características del módulo:**

Ejemplo de conexionado funcional para sensores de 2 o 4 alambres:

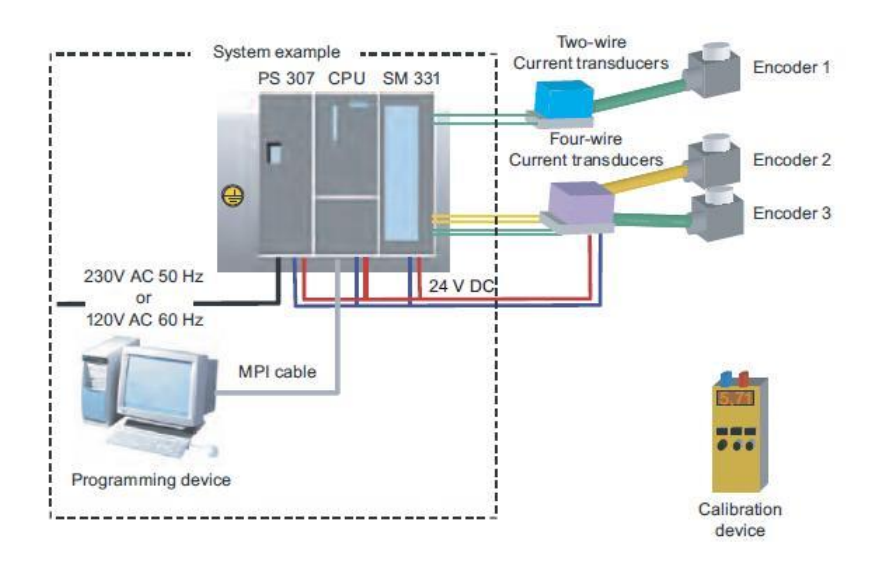

Fig. 2.16 Ejemplo de conexionado de entradas analógicas

## **Diagrama de conexiones de tarjeta:**

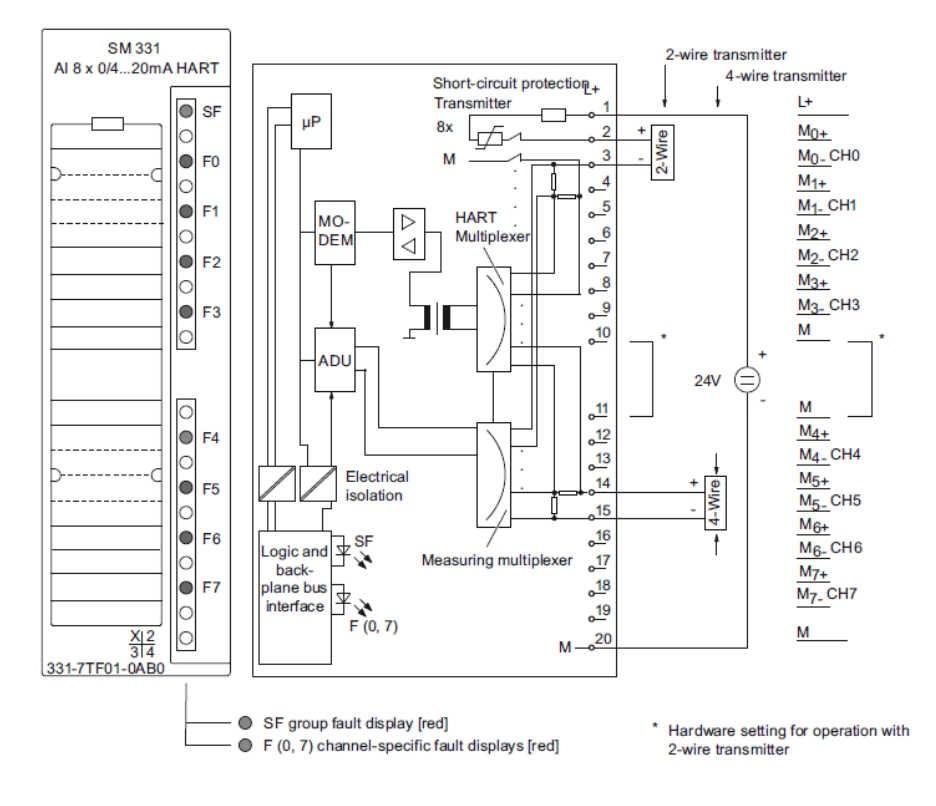

Fig. 2.17 conexionado de tarjeta analógica

## *CAPITULO TRES: DESARROLLO DEL PROYECTO*

## **3.1 ACTIVIDADES REALIZADAS:**

Actividades de puesta en servicio del D400

- Carga de configuración y pantallas que desplegará el D400 como IHM.
- Generación de adecuaciones en la configuración de acuerdo a la filosofía de funcionamiento del AGC.
- Instalación del equipo en el Gabinete de Servidores del equipo de control de la C. H. ANG. Ubicado en la sala de control de Central Hidroeléctrica Dr. Belisario Domínguez. (El espacio y alimentación del equipo UPS fue proporcionado por Generación).
- Verificación del enlace de Fibra óptica hacia los PLC Siemens de las unidades generadoras, y el cual conecta al equipo D400 mediante protocolo Modbus RTU para supervisión y control de estas unidades, en una primera etapa.
- Pruebas de operación en vacío y con carga en la Unidad generadora U-1, validándose la operación del D400 como HMI mediante Web Browser para supervisión y control de la unidad en forma Local y Remota mediante la realización de consignas sobre potencia generada por Unidad U-1 en forma Local (pantalla HMI U-1) y mediante protocolo DNP3.0 emulando la maestra ACOR (Nivel superior).
- Realización del ajuste de pantallas e información a desplegar de acuerdo a los cambios efectuados en la unidad generadora U-1, para las unidades U-2, U-3, las cuales son concentradas por un equipo PLC Siemens y reportadas hacia el D400 vía protocolo Modbus RTU.
- Asignación del canal 9 (RS-232 Fibra óptica) del D400, para el enlace con el PLC de las unidades 2, 3.
- Programación y asignación del canal 10 (RS-232 Fibra Óptica) para que el equipo D400 adquiera la información de las Unidades generadoras U-2, U-3, U-4 y U-5, basadas en la misma estructura definida para la Unidad Generadora U-1, las cuales serán concentradas en PLC´s. Siemens para su reporte hacia el D400 mediante protocolo Modbus RTU.
- Configuración de canal serial RS-232 (COM) hacia equipo D25 el cual concentrará la funcionalidad de selección y alarmas de Tiros para las unidades U-2, U-3, U-4 y U-5. Se agregan 2 pantallas en la HMI para control, supervisión de alarmas y selección de tiros por unidad. Se realizará posteriormente la instalación y enlace del equipo D25 hacia el D400.
- Configuración de canales (COM 10 y COM 2) para entrega de información hacia los sistemas maestros
- ACOR y SAD400 de acuerdo a la base de datos que se revisó y definió en coordinación con el ACOR.
- Realización de pruebas de enlace a nivel superior mediante simulador utilizando el canal COM-10 asignado a la maestra ACOR, a través de este enlace se realizaron comandos de consigna de potencia sobre la unidad generadora U-1. Validándose la operación correcta de esta función.
- SENSA ajusta la resolución que entrega el equipo D400 para que este equipo opere como HMI, validándose la operación como HMI.
- SENSA realiza entrega a CFE la configuración final, así como la documentación de apoyo para la configuración y ajuste en el equipo D400.
- Adecuación de la Base de Datos para la Maestra SAD400.
- Programación de canal DNP/TCP para enlace hacia maestra Regional SAD400, alternativo al cana serial existente.
- Corrección en IHM de pantallas y desplegados para las unidades 1, 2, 3, 4, y 5.
- Ajuste de escalas para la Mediciones analógicas de MW, MVars y Kv, para las unidades 1, 2, 3, 4 y 5.
- Respaldo de la configuración final.

## **3.3 INSTALACIONES**

#### Instalación del gabinete en campo y PLC:

Se instaló un gabinete para alojar al PLC en campo (en el piso de turbinas), así como también un Controlador Lógico Programable de la marca SIEMENS. Su respectivo cableado y convertidor de fibra óptica a cobre que soporta la conexión RS232 para las comunicaciones entre el PLC y el equipo D400.

Instalación de gabinete y equipo D400:

Se instaló un gabinete en el área de tableros de control para alojar a los equipos que forman parte del control AGC. Dentro del gabinete se instalaron el equipo D400 y su convertidor RS232 fibra óptica-cobre.

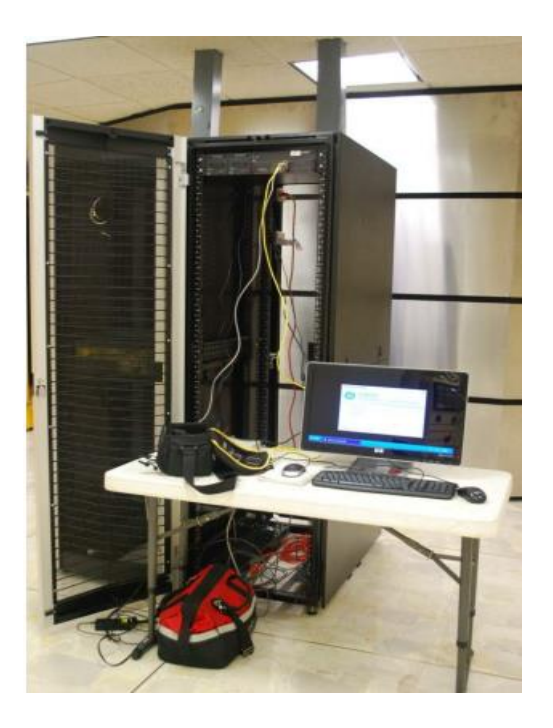

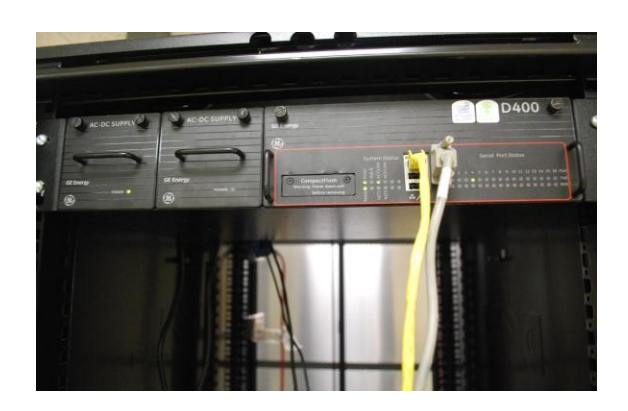

Fig. 3.1 Instalación del equipo D400

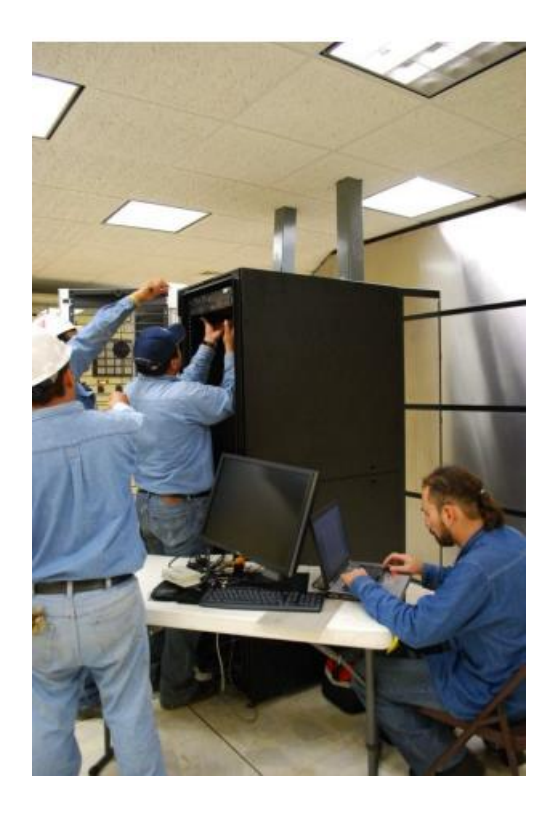

Fig. 3.2 instalación del gabinete del D400

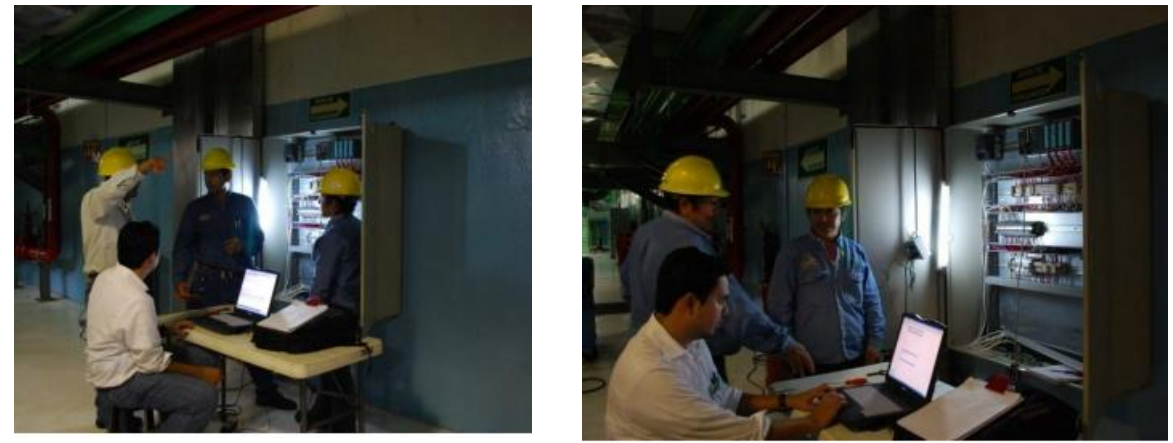

Fig. 3.3 Programación del equipo D400

## **3.4 PROGRAMACIÓN DE PLC**

La programación del PLC que soporta el algoritmo de control AGC se hizo con el software STEP 7 de la compañía SIEMENS. A continuación se hace una descripción del problema de control que se requiere solucionar por unidad:

#### Descripción del problema:

Se tienen cinco unidades generadoras síncronas. Las cuales tienen un regulador de velocidad NEYRPIC de la compañía ALSTOM POWER. El regulador de velocidad tiene su propio algoritmo de control PID con su propia retroalimentación. Para que el sistema de control sea dinámico y pueda controlarse en tiempo real desde ACOR. El regulador de velocidad tiene 3 entradas digitales en el siguiente orden:

**Rise:** Entrada digital que cuando es activada (1 lógico) el regulador abre los alabes que dejan pasar agua a la turbina.

**Lower:** Entrada digital que cuando es activada (1 lógico) el regulador cierra los alabes que dejan pasar agua a la turbina:

**Enable**: Entrada digital que cuando está activada (1 lógico) el regulador obedece ordenes de control desde el PLC. Y cuando esta desactivada (0 lógico) recibe ordenes de control manual desde los tableros de operación de la central.

EL PLC con el algoritmo de control recibe consignas de potencia deseadas por el sistema desde una RTU (equipo D400) que es la interface entre ACOR y el PLC ubicado en la central.

Además, de que el PLC podrá recibir ordenes de subir, bajar o habilitar desde el equipo D400. El control AGC también podrá hacerse de forma local desde gabinete en campo y, ahí mismo, se tendrá un control para sacar por completo a la máquina de control AGC en caso de emergencia.

### Diagrama esquemático:

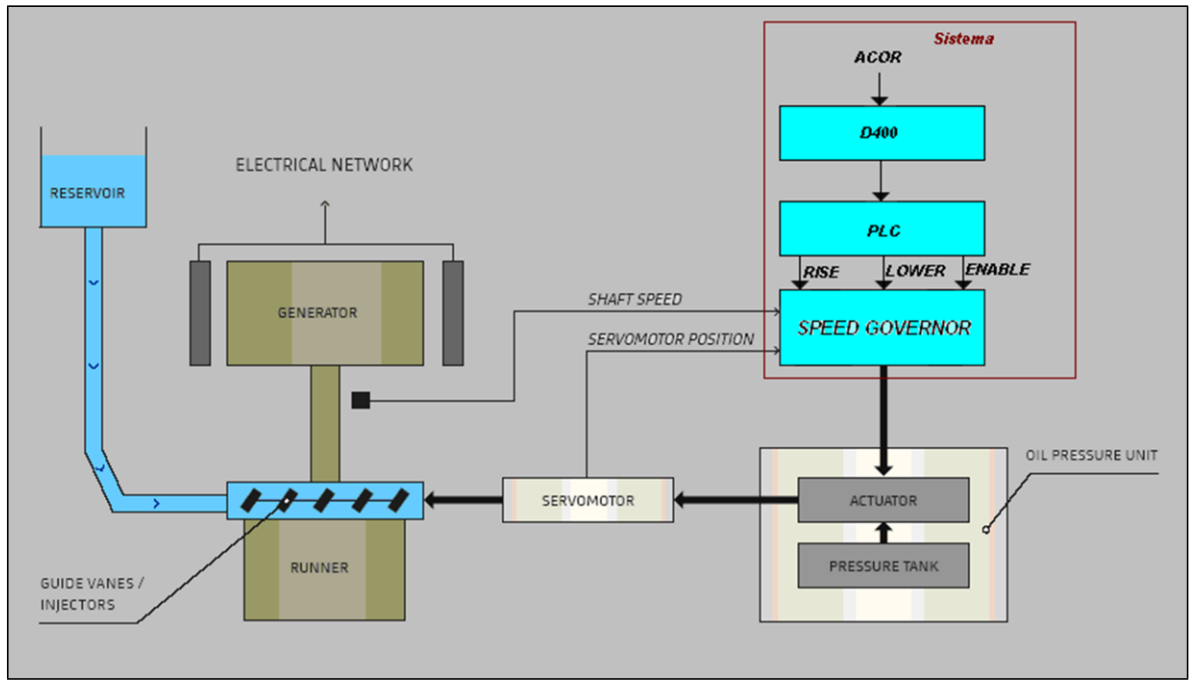

Fig. 3.4 Diagrama esquemático de sistema de control

## Algoritmo de control en PLC:

La programación que aquí se presenta esta hecha con el software STEP7-Lite de la compañía SIEMENS. Para la mejor comprensión de los comandos utilizados en este algoritmo de control, el usuario puede consultar en el menú de la pantalla "help" o puede consultar el manual de programación de STEP7.

"Main Program Sweep (Cycle)" 0B1: CYCL\_EXC Algoritmo de control AGC para unidades generadoras U6, U7 y U8 en Central<br>Hidroeléctrica Manuel Moreno Torres. Network 1: Netwok disponible

### Network 2: Lectura Potencia Reactiva (U6)

Comment:

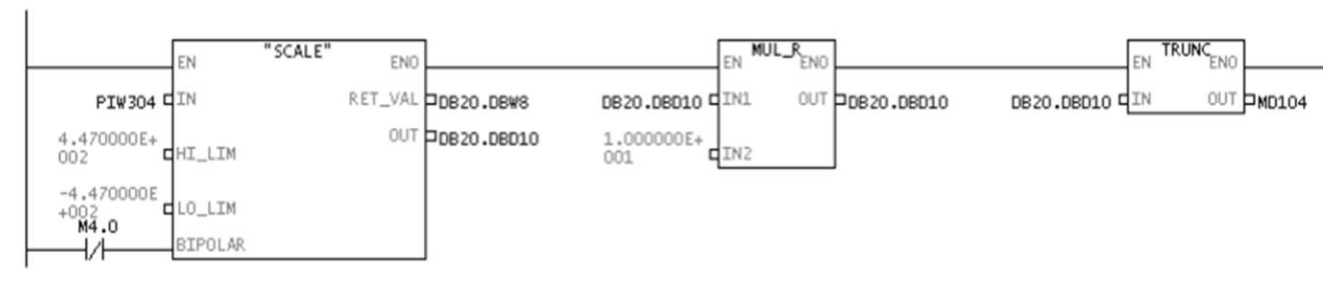

#### Network 3: Title:

Comment:

MD 104<br>DB1.DBW  $\frac{L}{T}$ 6

Network 4: Lectura Potencia Activa (U6)

Comment:

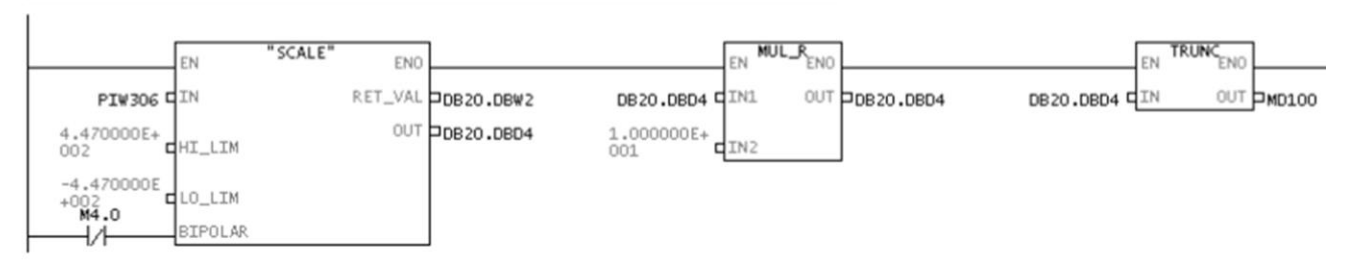

Network 5: Title:

Comment:

MD 100<br>DB1.DBW  $\frac{L}{T}$  $\overline{\mathbf{0}}$ 

#### Network 6: Lectura de voltaje (U6)

Comment:

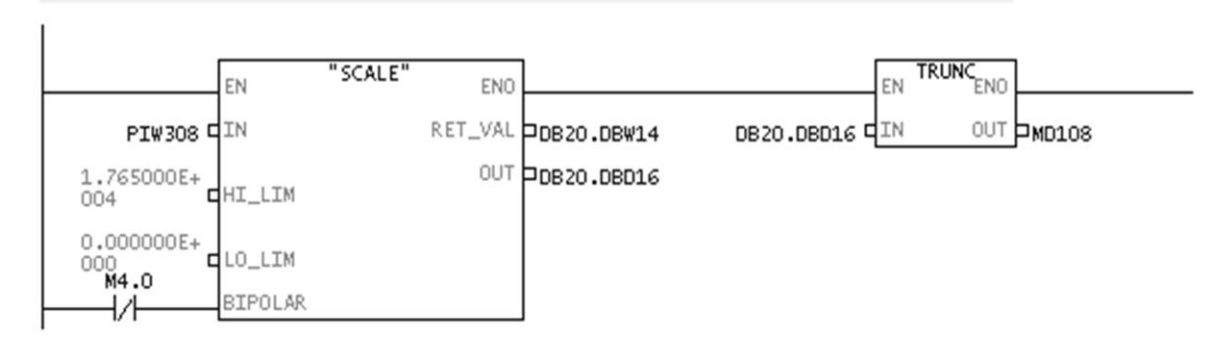

Network 7: Load MD108 and transfer to DB1.DBW 8

Comment:

108  $\frac{\mathsf{L}}{\mathsf{T}}$ MD DB1.DBW 8

Network 8 : Tranfer de datos para mejoras en el futuro

Comment:

Network 9: Tranfer de datos para mejoras en el futuro

Comment:

Network 10: Lectura de consigna de Potencia Activa desde D400 (U6)

Maestro escribe consigna en DB1.DBW40. La cantidad entera se convierte en doble<br>entera. Y de doble entera se convierte a real.

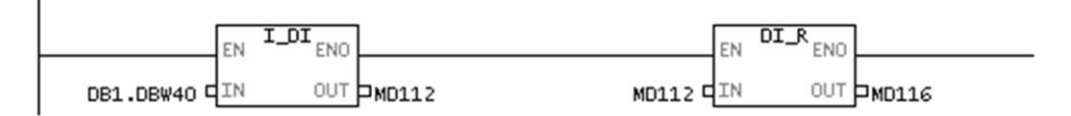

Network 11 : Lectura de Límite Superior desde D400 (U6) El límite superior dado por el operador se guarda en MD124

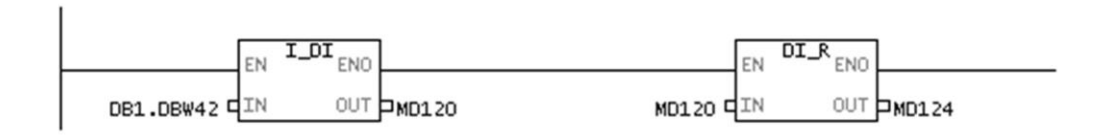

#### Network 12: Lectura de Limite Inferior desde D400 (U6)

El límite inferior dado por el operador de guarda en MD132

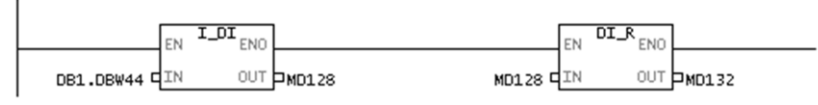

Network 13: Potencia Reactiva Reactiva U7

Comment:

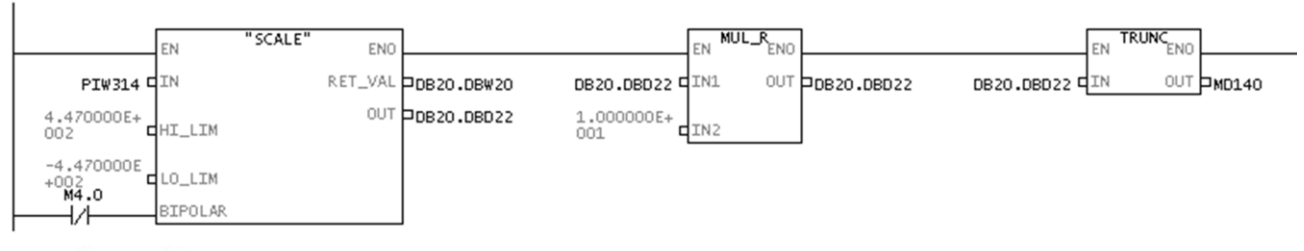

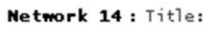

Comment:

MD 140<br>DB1.DBW 16  $\frac{L}{T}$ 

Network 15: Potencia Activa (U7)

Comment:

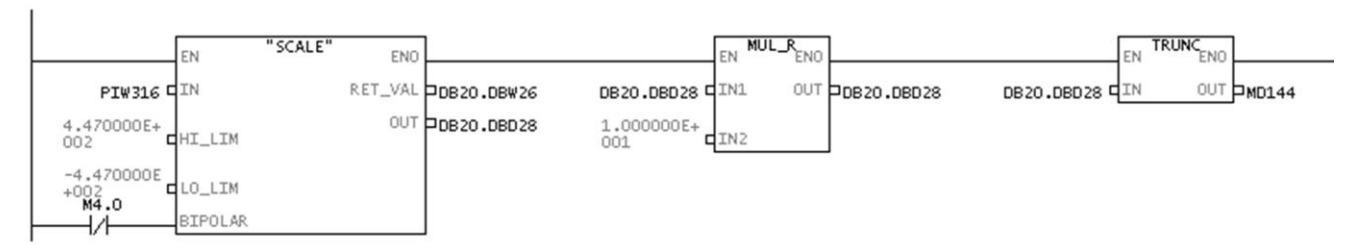

#### Network 16: Title:

Comment:

MD 144<br>DB1.DBW 10  $\frac{L}{T}$ 

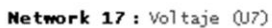

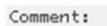

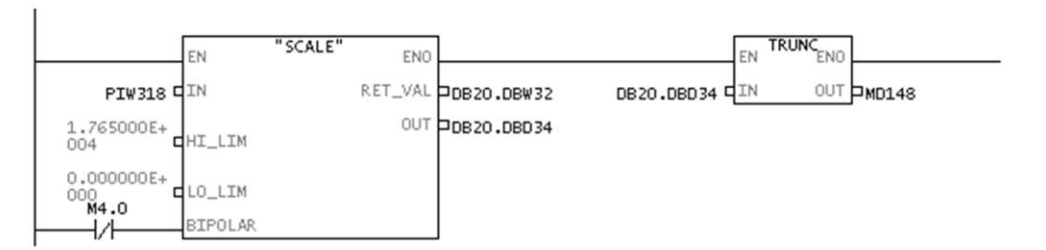

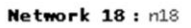

Comment:

MD 148<br>DB1.DBW 18  $\frac{L}{T}$ 

#### Network 19: Title:

Comment:

DB1.DBW<br>DB1.DBW  $\frac{\mathsf{L}}{\mathsf{T}}$  $\begin{array}{c} 48 \\ 12 \end{array}$ 

#### Network 20: Title:

Comment:

DB1.DBW<br>DB1.DBW  $\frac{50}{14}$  $\frac{L}{T}$ 

Network 21 : Lectura de consigna de Potencia Activa desde D400 (U6) Comment:

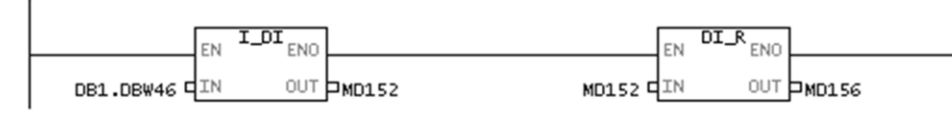

Network 22: Limite superior (U7)

Comment:

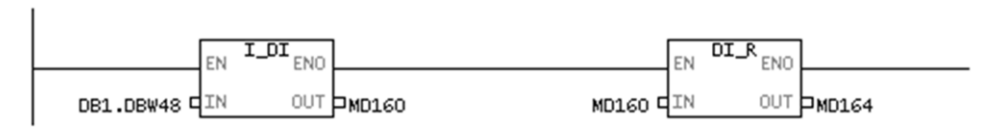

## Network 23: Limite inferior (U7)

Comment:

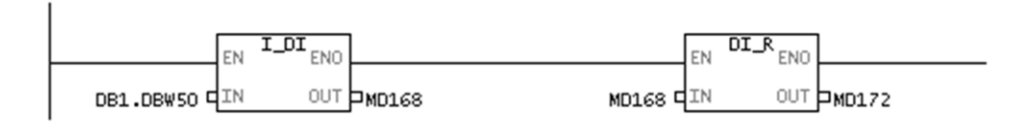

#### Network 24: Potencia Reactiva (U8)

Comment:

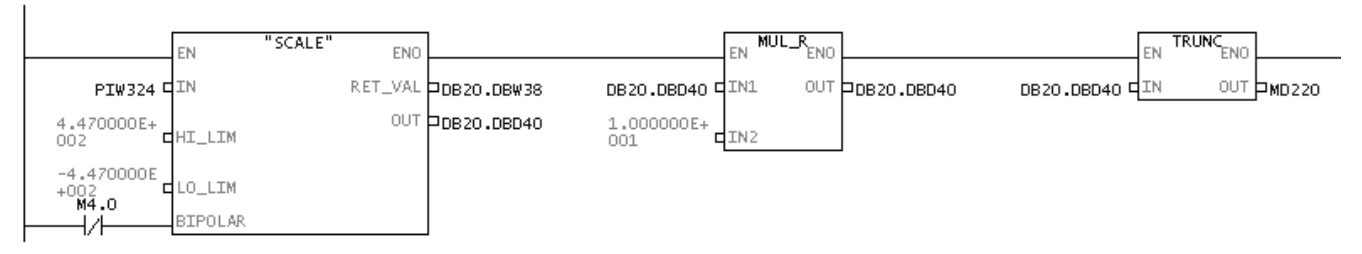

#### Network 25: Transfer MD 220 -> DB1.DBW 26

Transfer necesario para que el dispositivo maestro (D400) pueda leer Potencia

MD 220<br>DB1.DBW 26  $\frac{L}{T}$ 

#### Network 26 : Lectura Analógica de Potencia Activa

Comment:

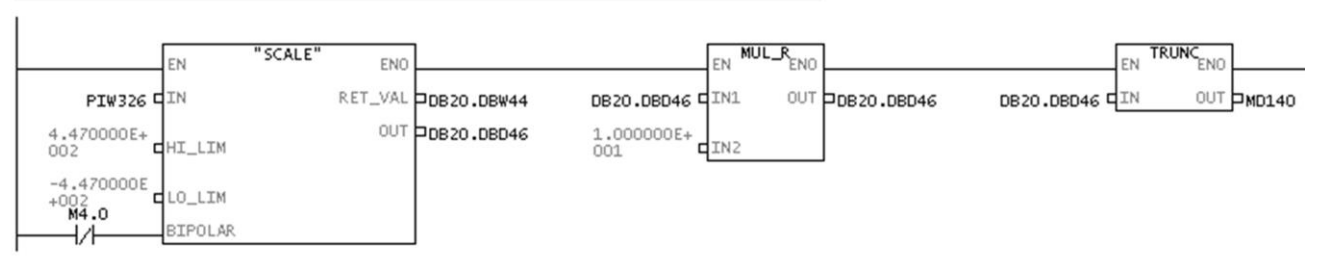

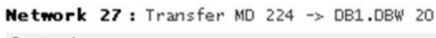

Comment:

MD 224<br>DB1.DBW  $\frac{L}{T}$ 20

Network 28 : Lectura analógica de Voltaje (U8)

Comment:

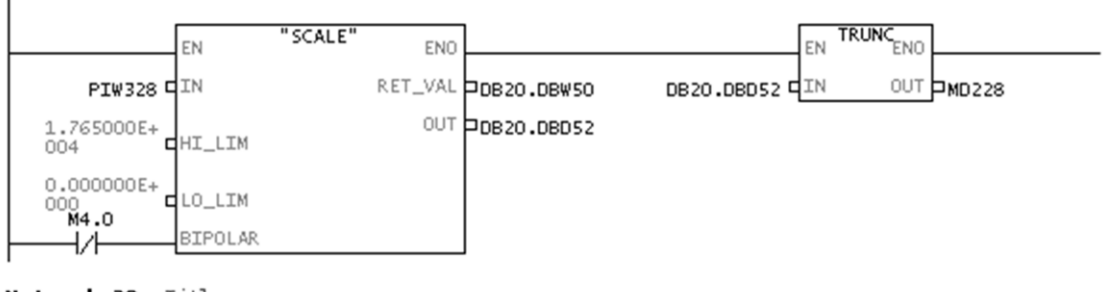

Network 29: Title:

Comment:

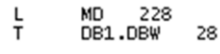

Network 30: Title:

Comment:

DB1.DBW<br>DB1.DBW 54<br>22  $\frac{L}{T}$ 

Network 31: Title:

Comment:

DB1.DBW<br>DB1.DBW  $\frac{56}{24}$  $\mathop{\mathsf{L}}\limits_{\mathsf{L}}$ 

Network 32: Lectura de Potencia Activa U8

Se lee consigna de potencia activa en espacio de memoria DB1.DBW52 escrita por<br>el maestro (D400) y el valor es guardado en MD196

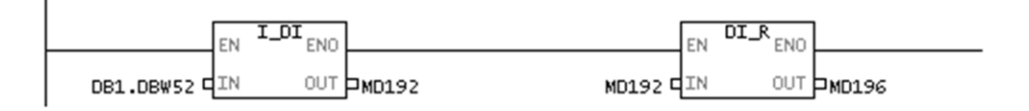

#### Network 33: Limite Superior (U8)

Comment:

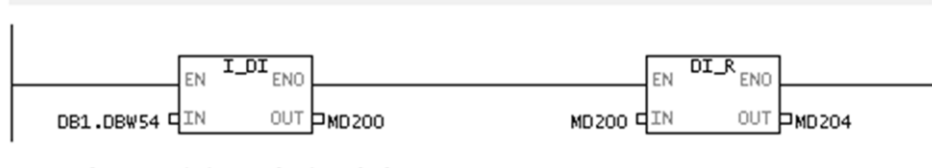

Network 34: Limite Inferior (U8)

Comment:

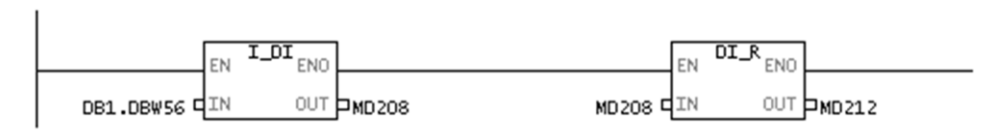

Network 35: Network disponible para posibles cambios. Empieza algoritmos de control de unidades 6, 7 y 8.

Network 36: Calculo de magnitud y sentido de error (U6) Comment:

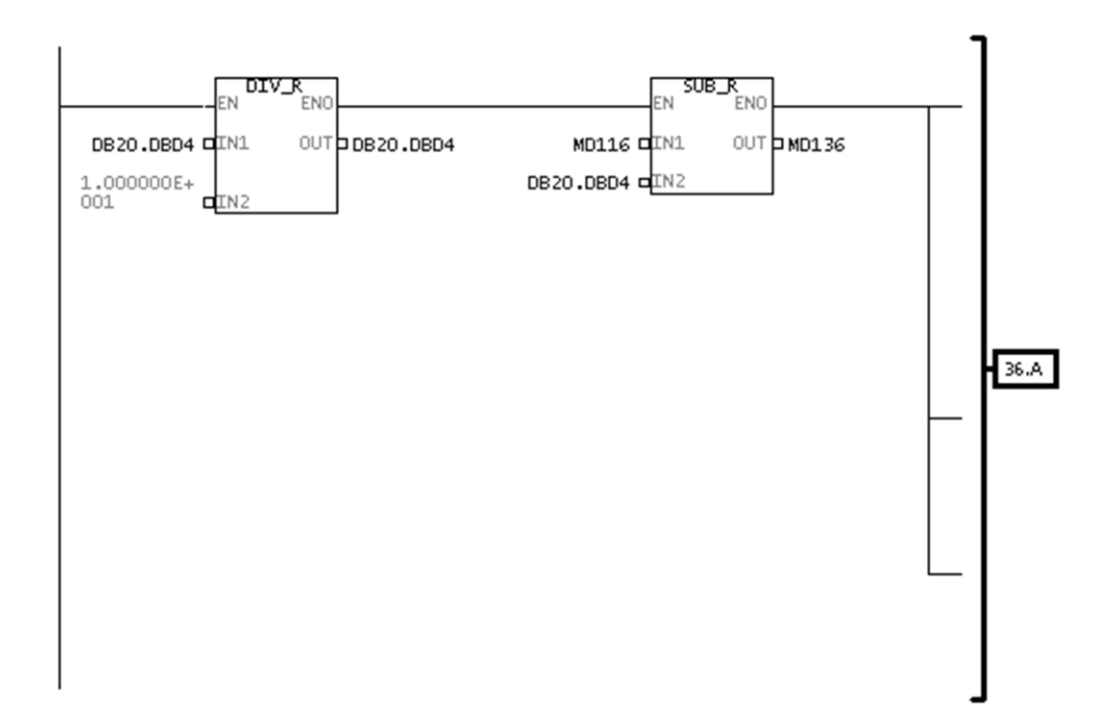

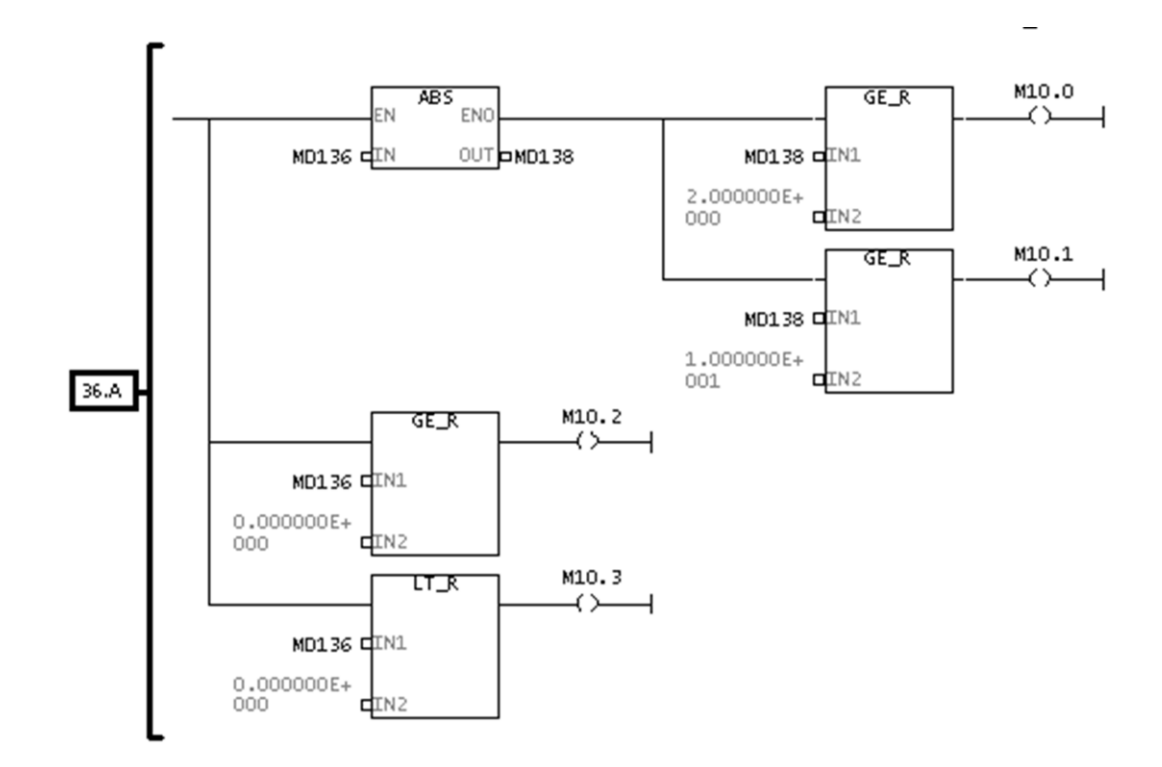

Network 37: Limite Superior ON (U6)

MD124 contiene la consigna del valor del límite superior maximo permitido y<br>proporcionado por el operador de la central

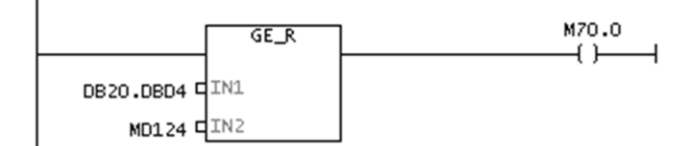

#### Network 38 : Limite Inferior ON (U6)

MD132 contiene el valor o consigna de potencia mínimo permitido y proporcionado<br>por el operador de la central.

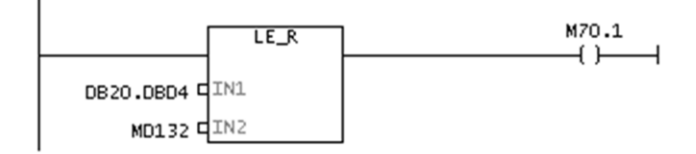

#### Network 39: Timer

Comment:

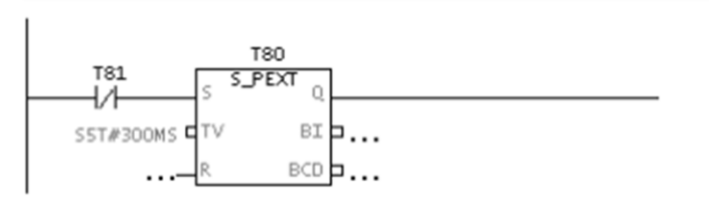

#### Network 40: Timer

Comment:

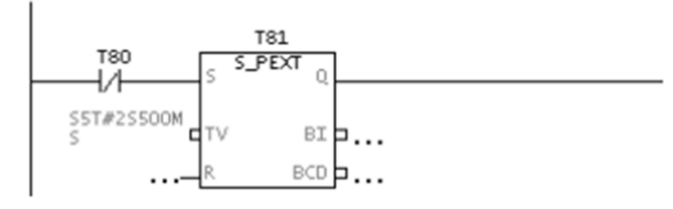

Network 41: Subir potencia (U6)

Comment:

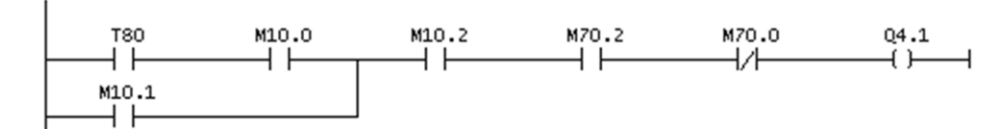

#### Network 42: Bajar Potencia (U6)

Comment:

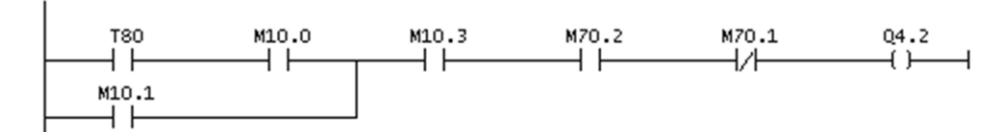

#### Network 43: Control de AGC (U6)

Comment:

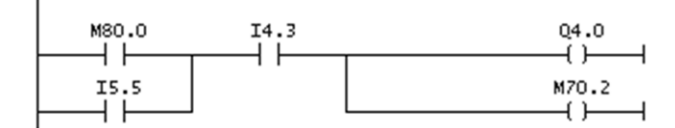

Network 44 : Calculo de magnitud y sentido de error (U7) Comment:

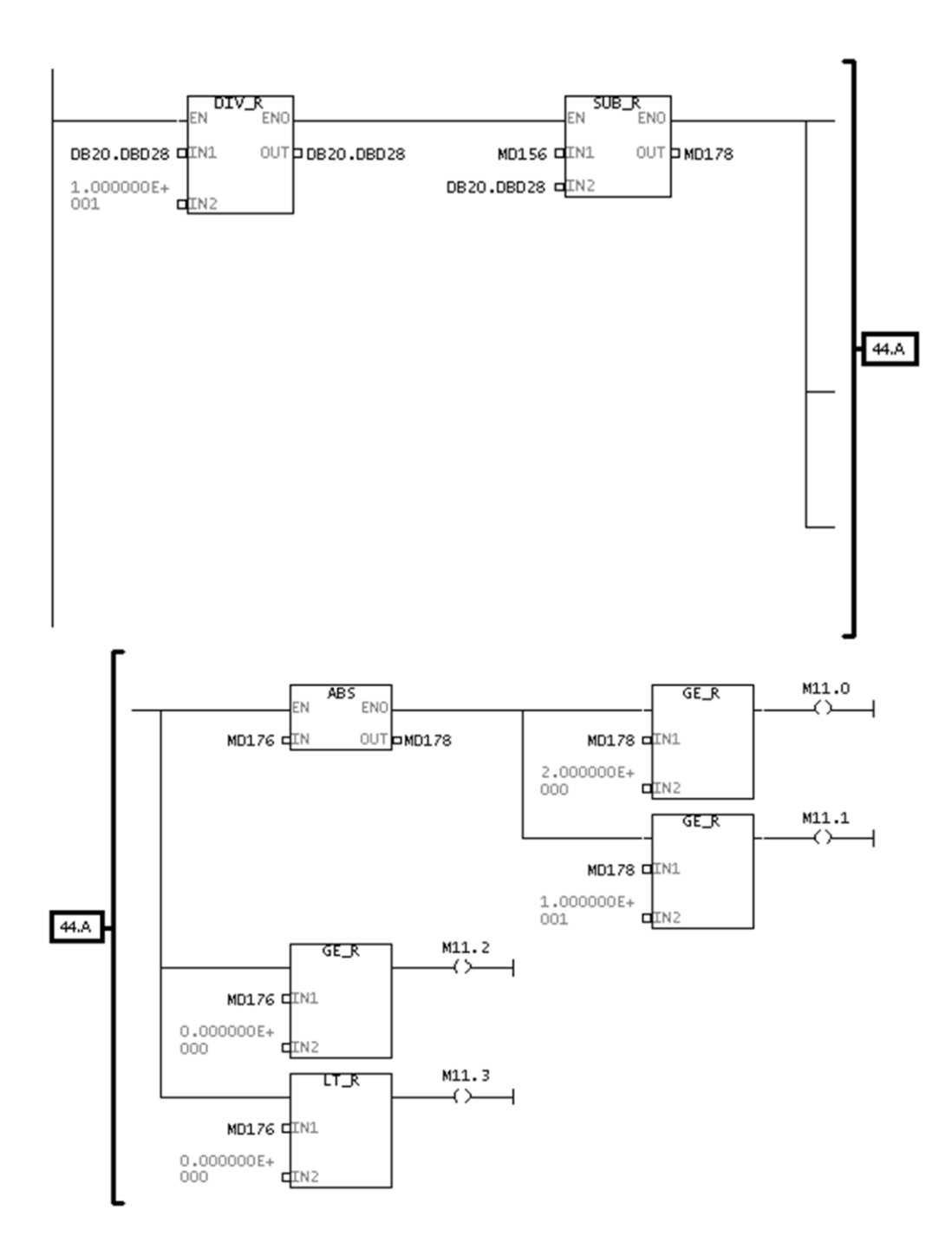

#### Network 45: Limite Superior ON (U7)

Comment:

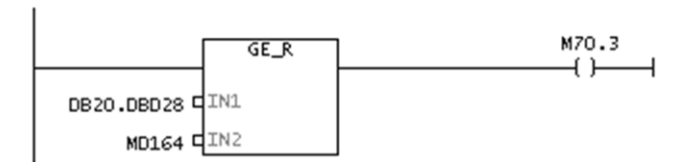

Network 46: Limite Inferior ON (U7)

Comment:

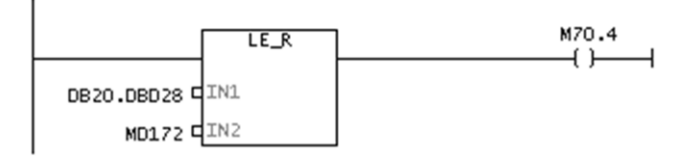

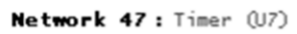

Comment:

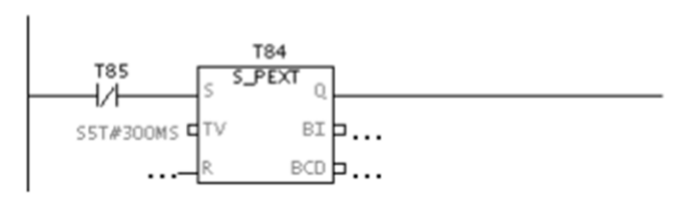

#### Network 48: Timer (U7)

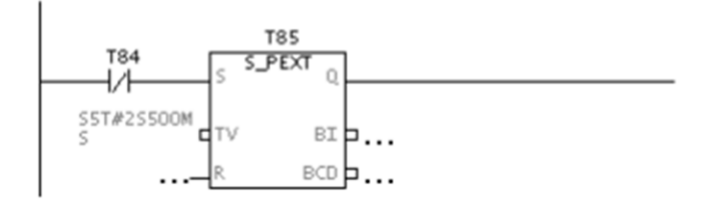

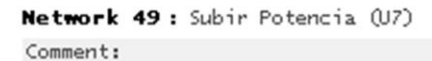

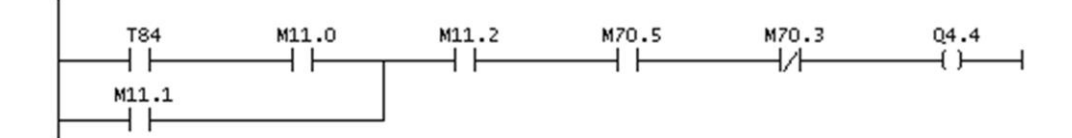

#### Network 50: Bajar Potencia (U7)

Comment:

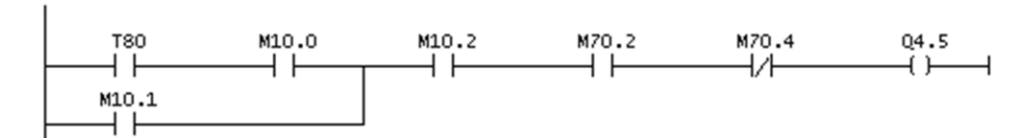

#### Network 51: Control AGC (U7)

Comment:

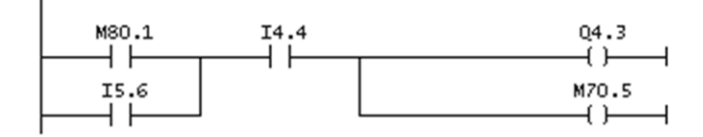

#### Network 52: Calculo de magnitud y sentido de error (U8)

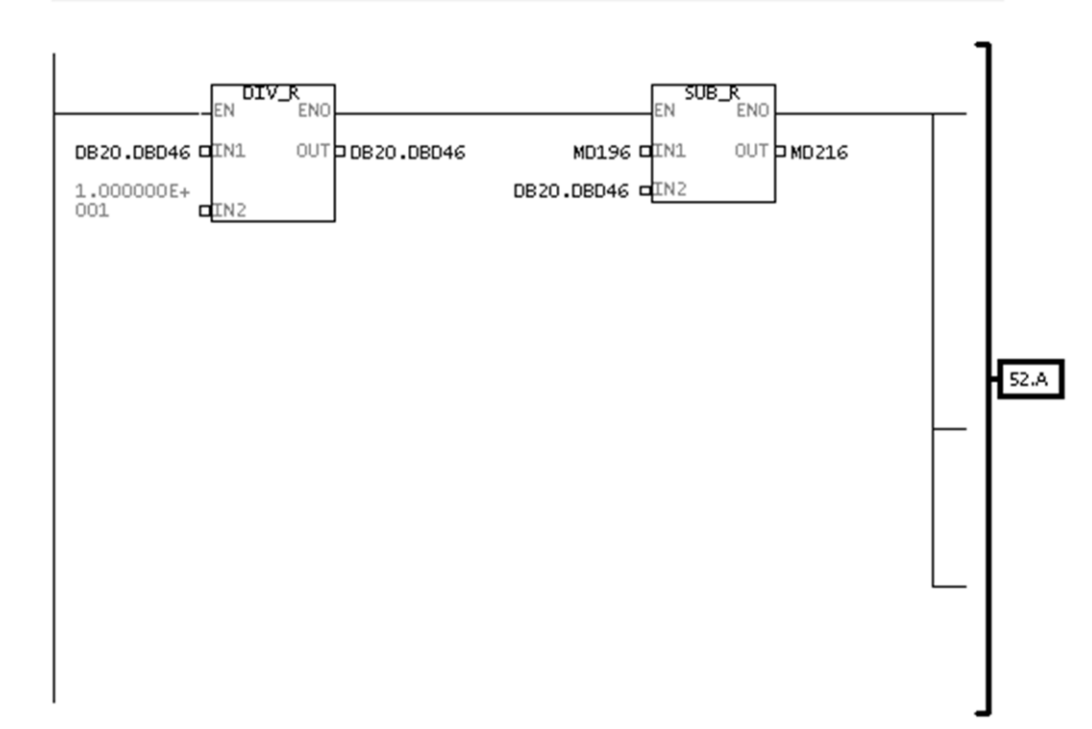

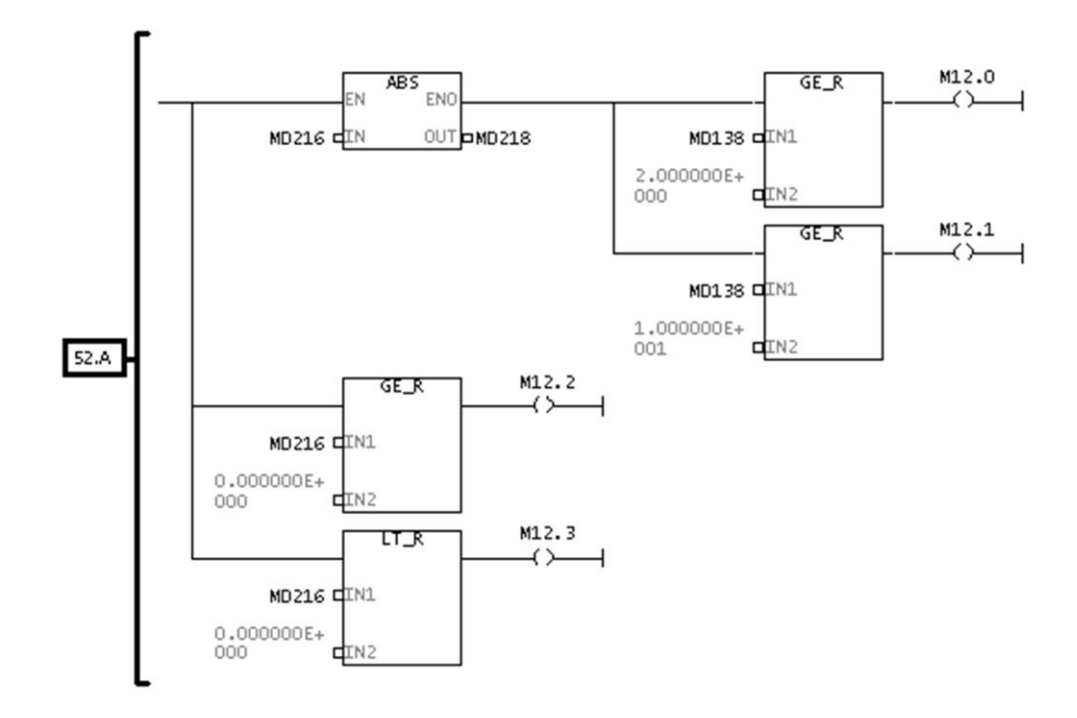

Network 53: Limite Superior ON (U8)

Comment:

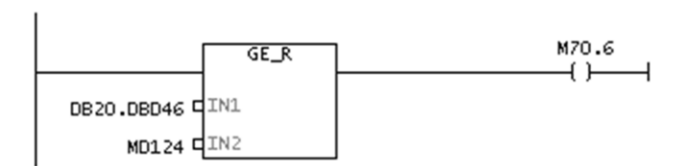

Network 54 : Limite Inferior ON (U8)

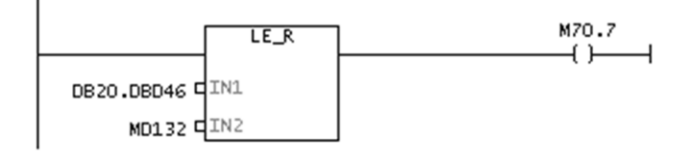

#### Network 55: Timer (U8)

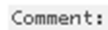

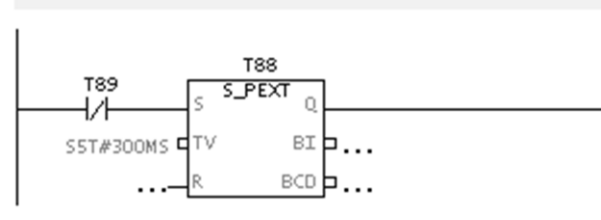

#### Network 56: Title:

Comment:

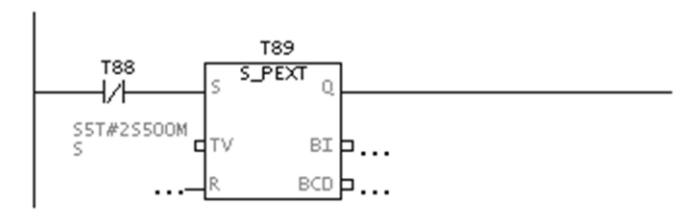

#### Network 57: Subir Potencia (U8)

Comment:

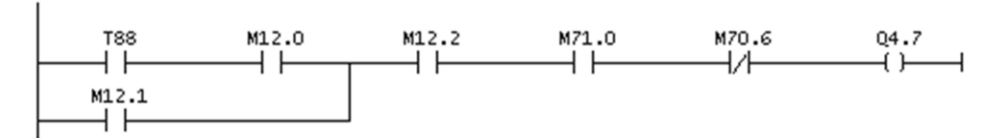

#### Network 58: Title:

Comment:

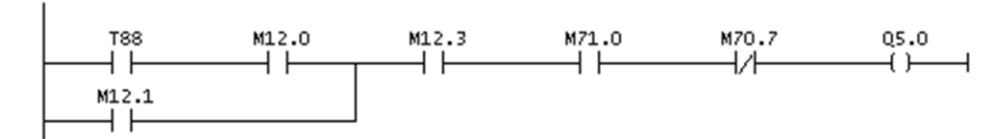

#### Network 59: Title:

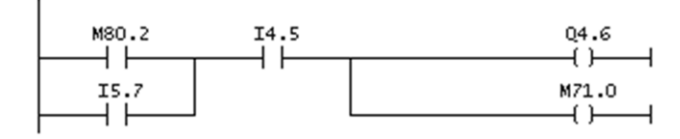

## **3.4 CONCLUSIONES**

Con la sustitución del equipo de control (UTR y Controladores L&N. por el Servidor SCADA D400, se logrará cumplir con el principal objetivo: "Eficientisar la administración de la Energía de Regulación para mantener la estabilidad de la frecuencia, con la operación en AGC de las unidades generadoras de la C. H. Dr. Belisario Domínguez", incrementando la confiabilidad del SEN.

- Mejorar la respuesta del AGC. Mediante la migración de protocolos de: C-2020 a DNP3.0 (Nivel Superior).
- Mejora en los enlaces de comunicación a los centros de control: ACOR y SACSE. Cambio del canal de comunicaciones de Analógico a Digital de Fibra Óptica y aumento en la velocidad de transmisión.
- Integración de señales de E/S (digitales y analógicas). Señales propias de las unidades generadoras de la C. H. a través de MCADs. (D25´s), que aún no están siendo adquiridas por el actual equipo de control.
- Redundancia de Información. Al conectarse a más de una Maestra. (ACOR, SACSE y SAD400), además de la Integración del D400 al SICLE de la S.E. La Angostura de la señal de Sincronía de tiempo al servidor SCADA D400.
- Economía. Aprovechamiento de la infraestructura existente en la C. H. para la instalación e interconexión del nuevo equipo con los PLC´s. SIEMENS, con lo cual se eliminó gran parte del cableado, al obtenerse un sistema de Control Distribuido.

### **Anexos:**

-Manuales de configuración de Software

-D400\_Version:R2.75\_Software\_users\_guide -D400\_Version:R3.0\_Software\_users\_guide

-Manual de configuración de hardware

-D400\_Hardware\_users\_guide\_Version:R1.2

- Manual de configuración de la UTR Conitel 2020

### **Referencias:**

-ASEA Grid manual (1984). Grid performance.

-General Electric Digital Energy (2011). D400 Substation Data Manager. User's Manual.

http://www.gedigitalenergy.com/products/manuals/energy/D400 Hardware users [guide\\_R1.2.pdf](http://www.gedigitalenergy.com/products/manuals/energy/D400_Hardware_users_guide_R1.2.pdf)

- General Electric Digital Energy (2011). ). D400 Substation Data Manager. Software Configuration Guide.

[http://www.gedigitalenergy.com/products/manuals/energy/D400\\_R3.0\\_Software\\_u](http://www.gedigitalenergy.com/products/manuals/energy/D400_R3.0_Software_us/ers_guide.pdf) s\ers\_quide.pdf

-Control.com (Abril-2009). Power factor, frequency, and load. <http://www.control.com/thread/1241099278>

-SIMATIC SIEMENS. S7-300. Communication, Installation, and Parameter Assignment. [http://www.siemens.com](http://www.siemens.com/)

-SIMATIC SIEMENS. MODBUS protocol RTU-S7 is slave. [http://support.automation.siemens.com/.](http://support.automation.siemens.com/)../s7300 modbus slave operating instructions\_en-US\_en-US.pdf

-Protocolo de comunicación DNP3.o <http://www.micros-designs.com.ar/protocolo-de-comunicaciones-dnp3/>